**IBM Emptoris Contract Management**

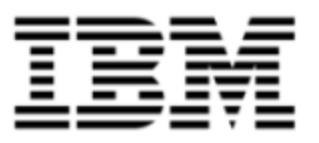

# Release Notes

*Version 10.0.1.5*

Note: Before using this information and the product it supports, read the information in [Notices](#page-74-0) [on](#page-74-0) [page](#page-74-0) [75](#page-74-0).

© Copyright IBM Corporation 2012, 2014. All rights reserved.

© Copyright Emptoris 1999, 2012. All rights reserved.

US Government Users Restricted Rights - Use, duplication or disclosure restricted by GS ADP Schedule Contract with IBM Corp.

# **Contents**

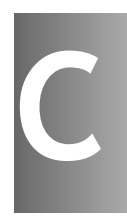

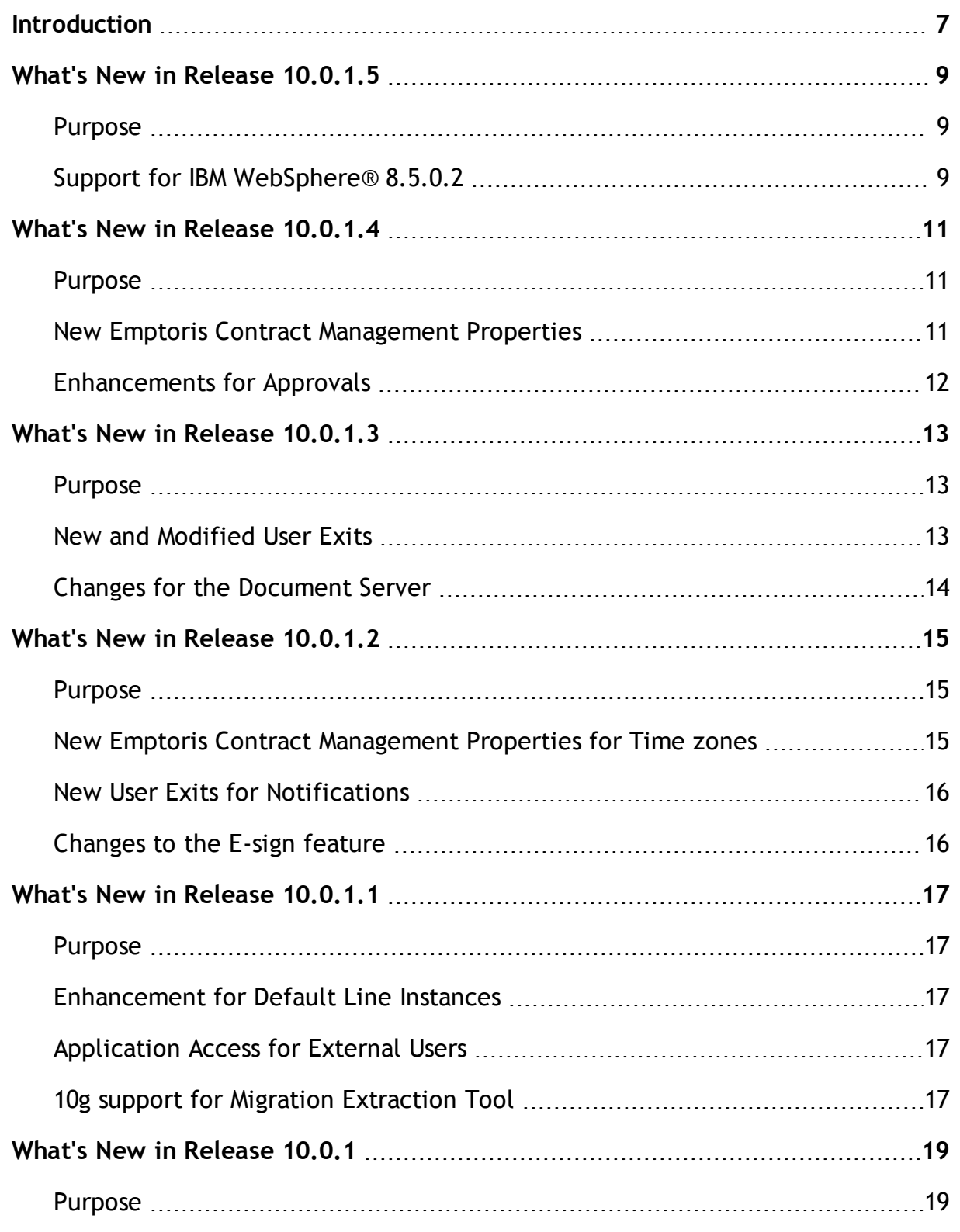

**© Copyright IBM Corporation 2012, 2014. All rights reserved.**

**© Copyright Emptoris 1999, 2012. All rights reserved.**

c

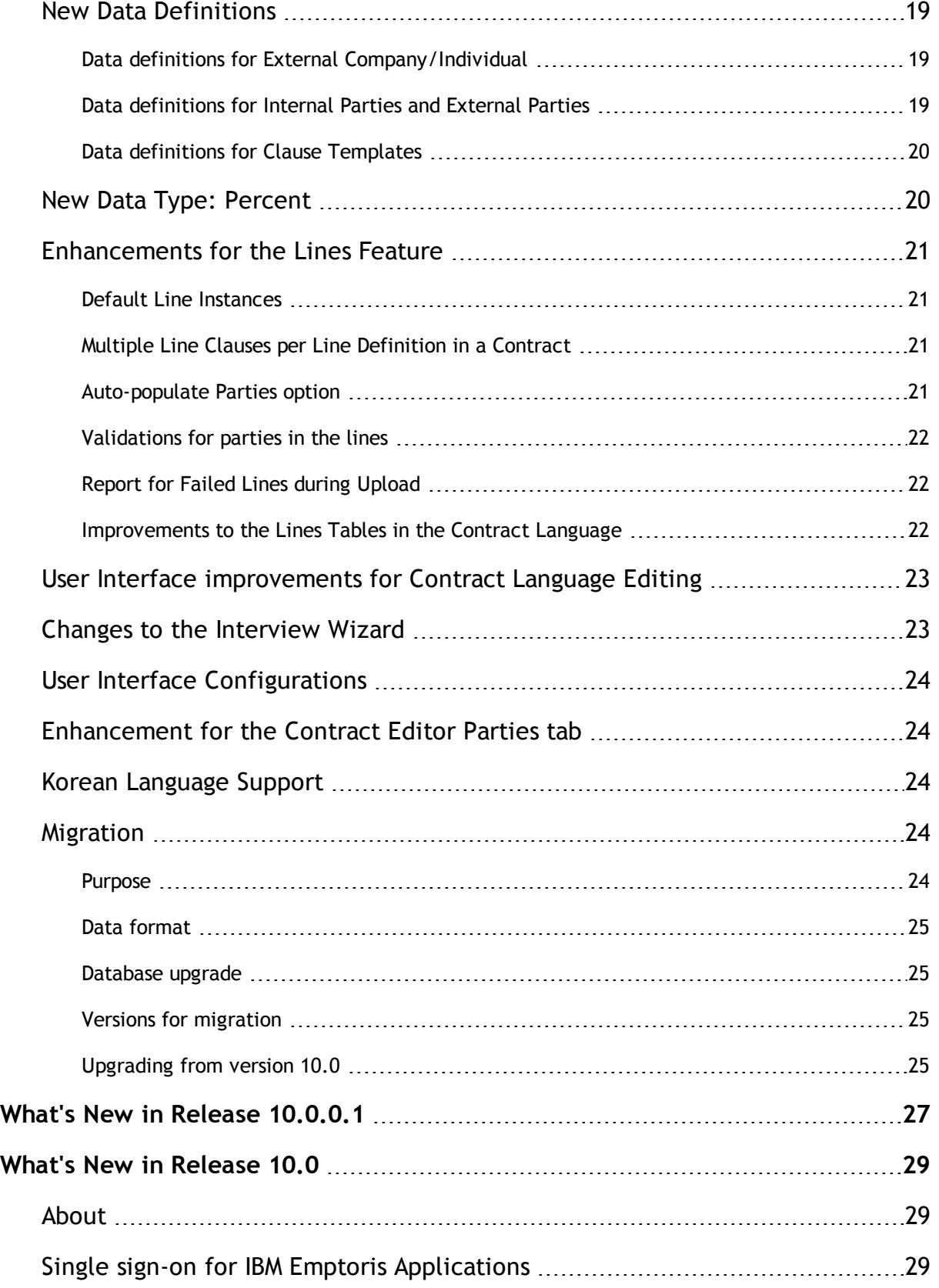

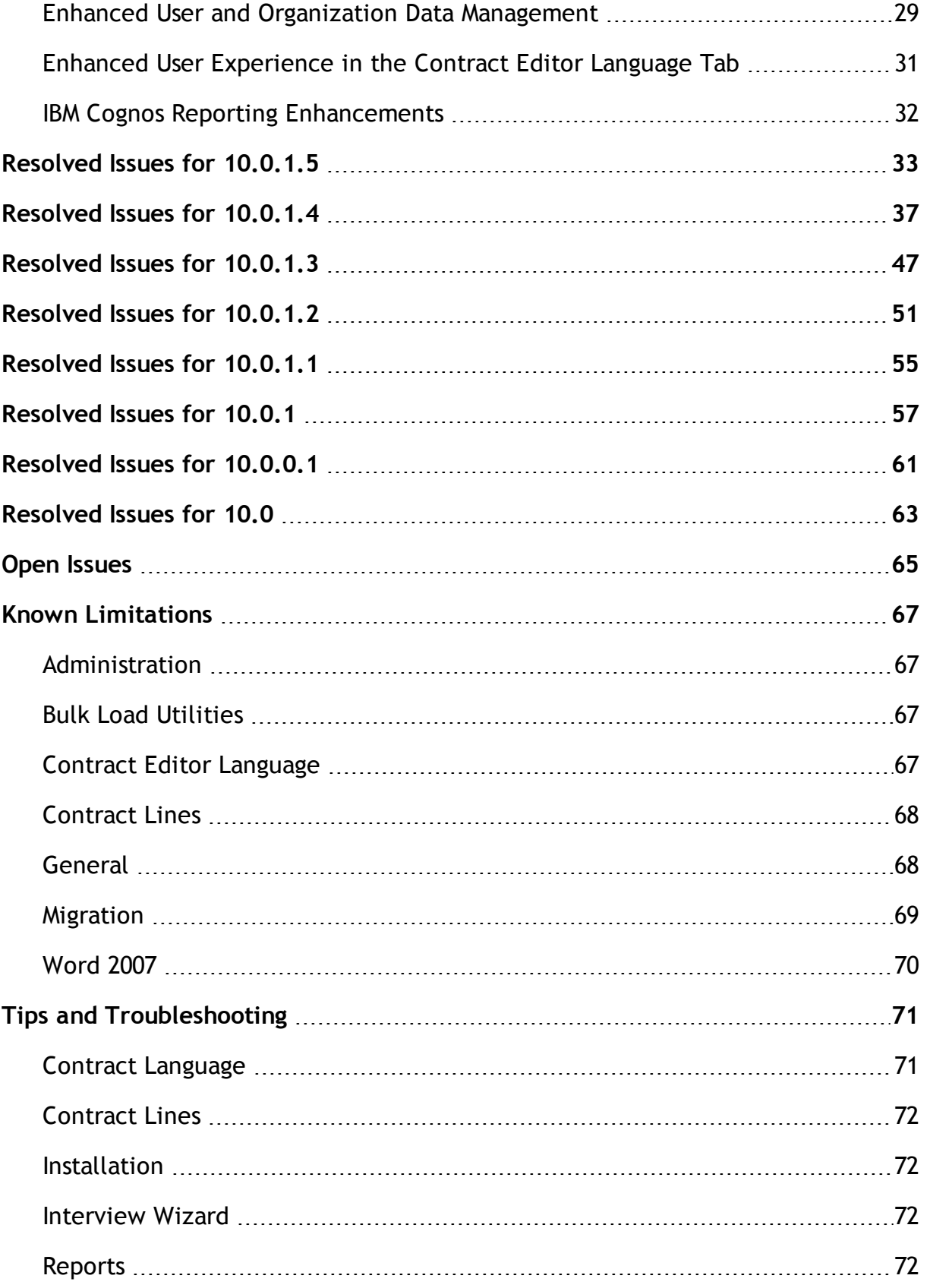

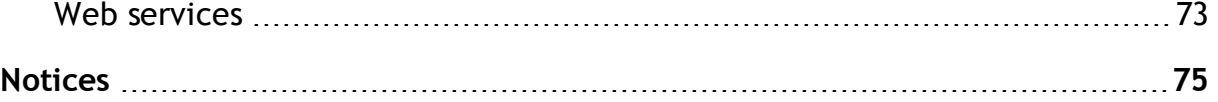

## <span id="page-6-0"></span>**Introduction**

This publication describes the major features and enhancements implemented in the IBM® Emptoris® Contract Management release 10.0.1.5. It also includes resolved issues, open issues, known limitations, and tips and troubleshooting items, if any, found in this release.

#### **Emptoris Strategic Supply Management Platform**

For information about the major features and enhancements, resolved issues, and open issues in the IBM Emptoris Strategic Supply Management Platform, please refer to the IBM Emptoris Strategic Supply Management 10.0.1.4 Release Notes.

#### **System requirements**

For information about system requirements, refer to the following documents:

- IBM Emptoris Suite 10.0.1.1 Server System Requirements
- IBM Emptoris Suite 10.0.1.1 Client System Requirements

**1**

**<sup>©</sup> Copyright IBM Corporation 2012, 2014. All rights reserved.**

**<sup>©</sup> Copyright Emptoris 1999, 2012. All rights reserved.**

[This page intentionally left blank]

# <span id="page-8-0"></span>**What's New in Release 10.0.1.5**

### <span id="page-8-1"></span>**Purpose**

This chapter describes the major features and enhancements provided in Emptoris Contract Management release 10.0.1.5.

## <span id="page-8-2"></span>**Support for IBM WebSphere® 8.5.0.2**

Emptoris Contract Management now supports IBM WebSphere Fixpack 8.5.0.2.

**© Copyright IBM Corporation 2012, 2014. All rights reserved.**

**<sup>©</sup> Copyright Emptoris 1999, 2012. All rights reserved.**

[This page intentionally left blank]

# <span id="page-10-0"></span>**What's New in Release 10.0.1.4**

### <span id="page-10-1"></span>**Purpose**

This chapter describes the major features and enhancements provided in Emptoris Contract Management release 10.0.1.4.

## <span id="page-10-2"></span>**New Emptoris Contract Management Properties**

The following table lists the new properties in the Emptoris Contract Management ecm.properties file.

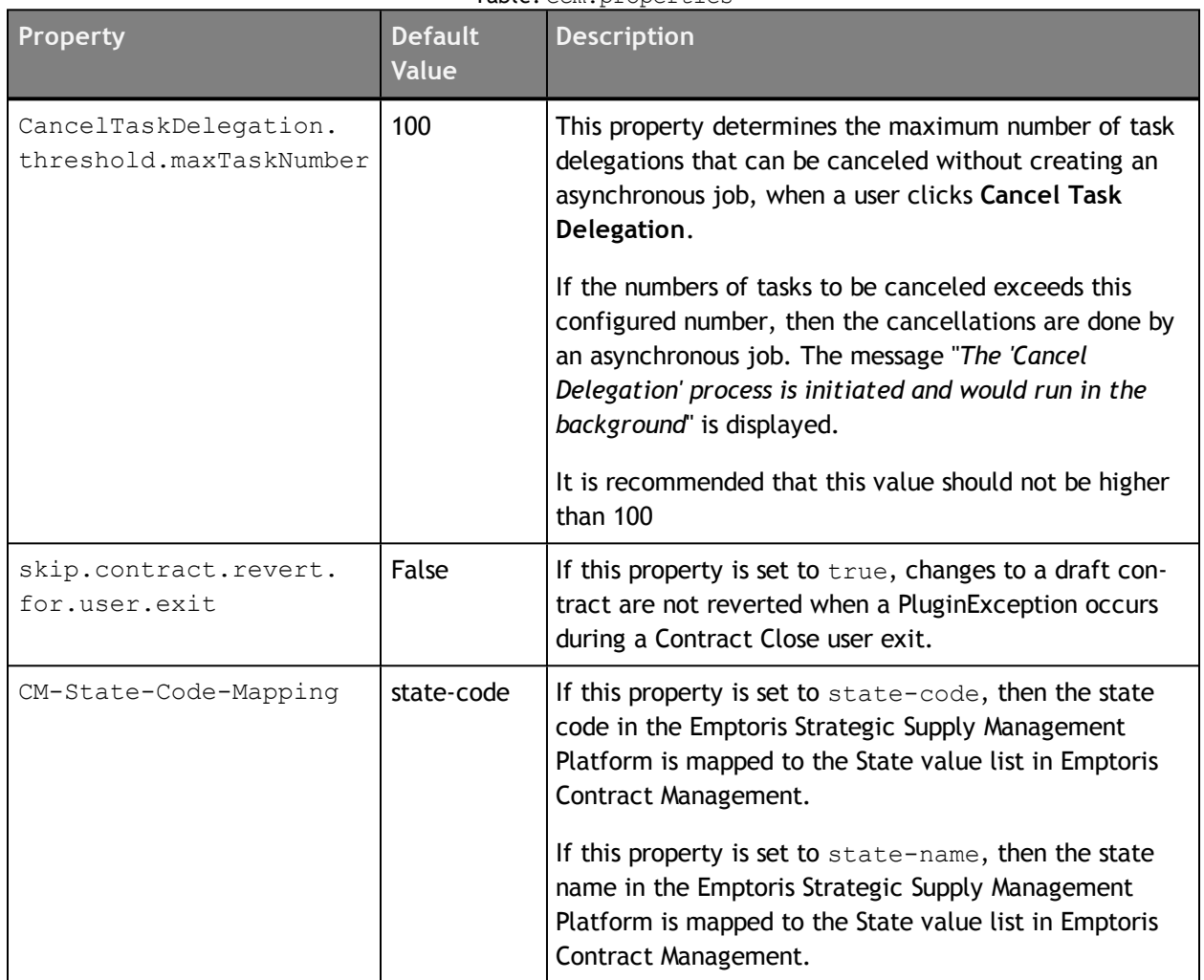

Table: ecm.properties

**© Copyright Emptoris 1999, 2012. All rights reserved.**

## <span id="page-11-0"></span>**Enhancements for Approvals**

The following enhancements are added for Contract Approvals:

- A new comparison operator,"Empty", is added to the approval rules. This operator is only available for conditions in the approval rules that are based on terms. The approvals for a contract are triggered on a term that does not have a value.
- Users can now access review and approve tasks on BlackBerry and Windows smartphone devices.

# <span id="page-12-0"></span>**What's New in Release 10.0.1.3**

### <span id="page-12-1"></span>**Purpose**

This chapter describes the major features and enhancements provided in Emptoris Contract Management release 10.0.1.3.

## <span id="page-12-2"></span>**New and Modified User Exits**

New user exits are added for delegations, task assignments, and the mass action for changing the primary internal contact for selected contracts. New triggers are also added for the contract save event after the change primary internal contact mass action for selected contracts from the search results.

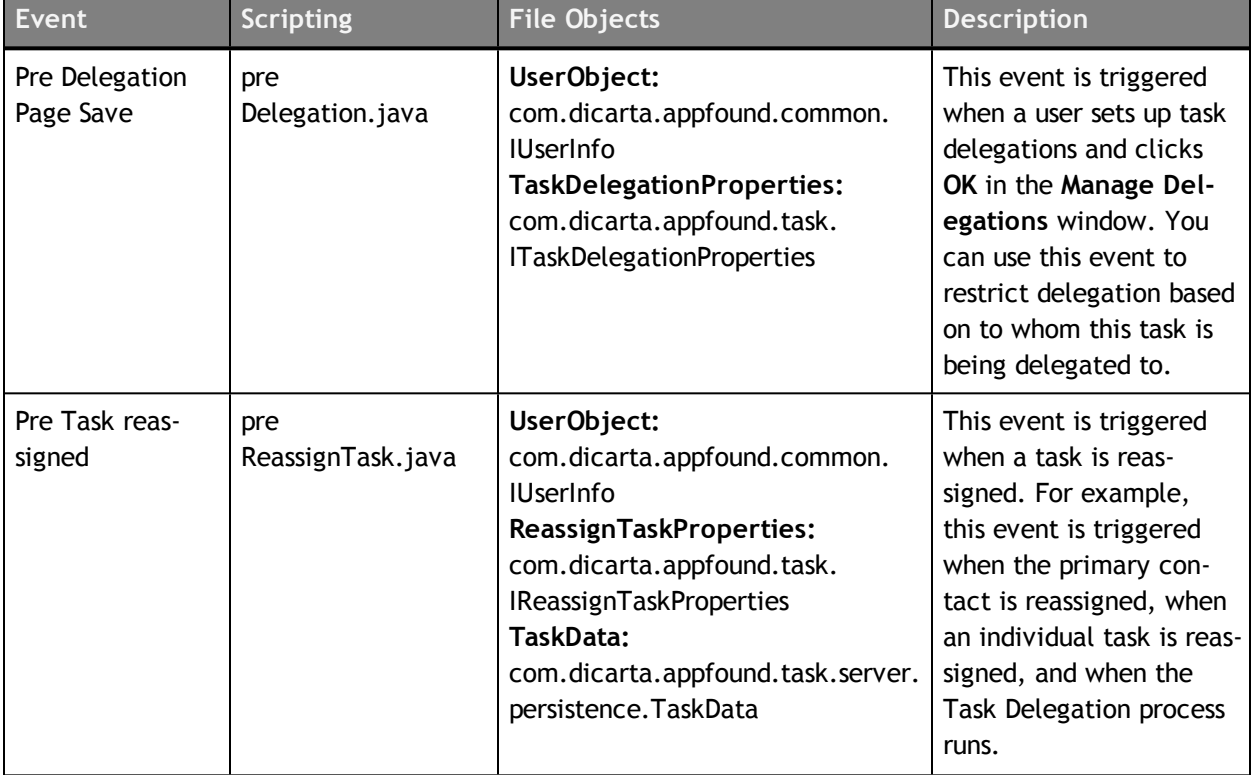

#### Table: New and changed user exits in 10.0.1.3

**© Copyright Emptoris 1999, 2012. All rights reserved.**

**<sup>©</sup> Copyright IBM Corporation 2012, 2014. All rights reserved.**

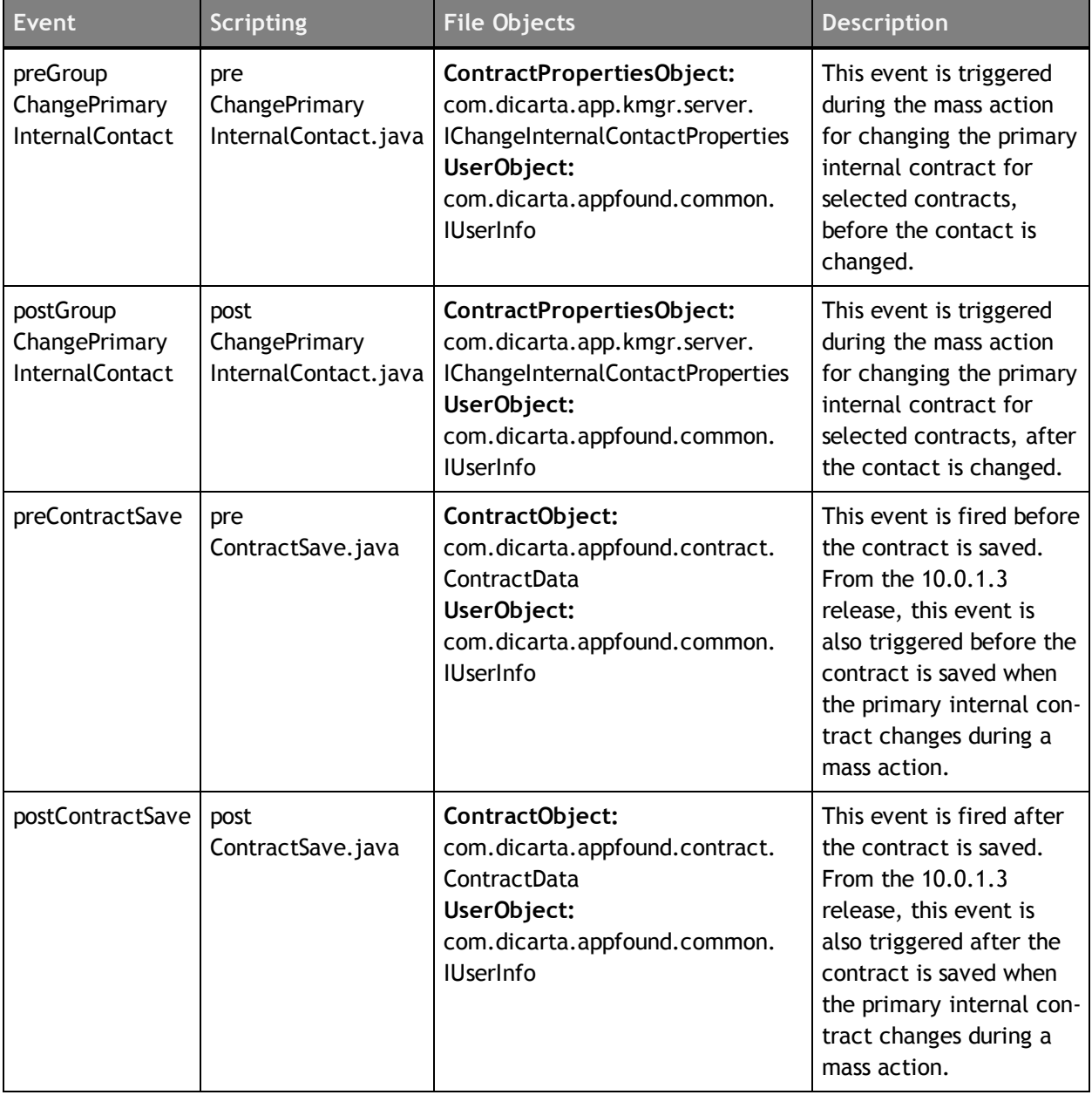

#### Table: New and changed user exits in 10.0.1.3

## <span id="page-13-0"></span>**Changes for the Document Server**

After upgrading to the 10.0.1.3 release, the Windows service for the Document Server will be registered as Automatic instead of Manual. Due to this change, the Document server starts automatically after you install or upgrade the Emptoris Contract Management application.

# <span id="page-14-0"></span>**What's New in Release 10.0.1.2**

### <span id="page-14-1"></span>**Purpose**

This chapter describes the major features and enhancements provided in Emptoris Contract Management release 10.0.1.2.

## <span id="page-14-2"></span>**New Emptoris Contract Management Properties for Time zones**

The following table lists the new properties in the Emptoris Contract Management ecm.properties file that can be used to set a single time zone for all the users. The time zone set by the users in the Emptoris Strategic Supply Management Platform is ignored. If the application settings are such that all contracts are created in the same time zone, the system does not convert any date and time values when a contract is opened by a user.

When you use these properties to set a single time zone for all users, all the servers (application and database) must have the same time zone.

This property can be used by customers to set a single time zone for all Emptoris Contract Management users while maintaining different time zones for other IBM Emptoris applications.

**Note:** If all applications have the same time zone, instead of using the property, you can achieve the same results by setting the same time zone for all the users from the Emptoris Strategic Supply Management Platform.

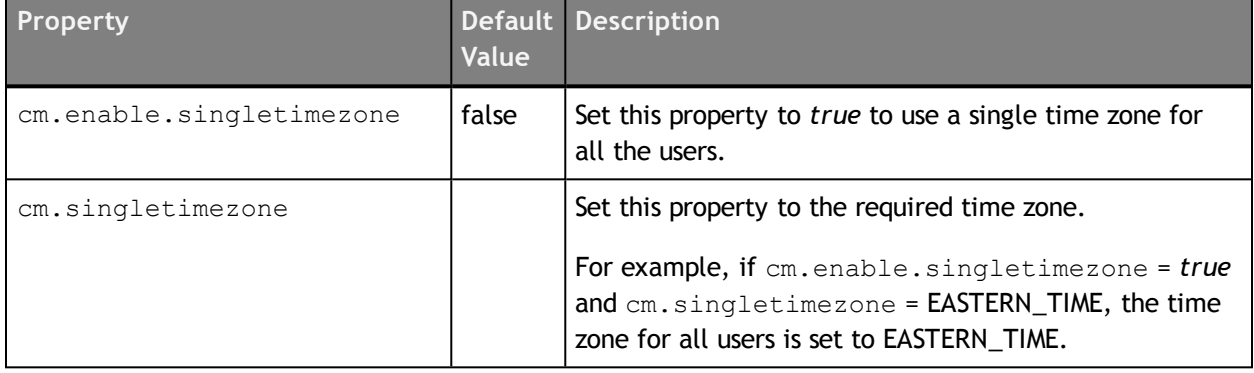

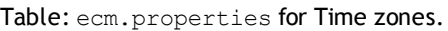

**<sup>©</sup> Copyright IBM Corporation 2012, 2014. All rights reserved.**

**<sup>©</sup> Copyright Emptoris 1999, 2012. All rights reserved.**

## <span id="page-15-0"></span>**New User Exits for Notifications**

The following new user exits are added for Notifications in this release.

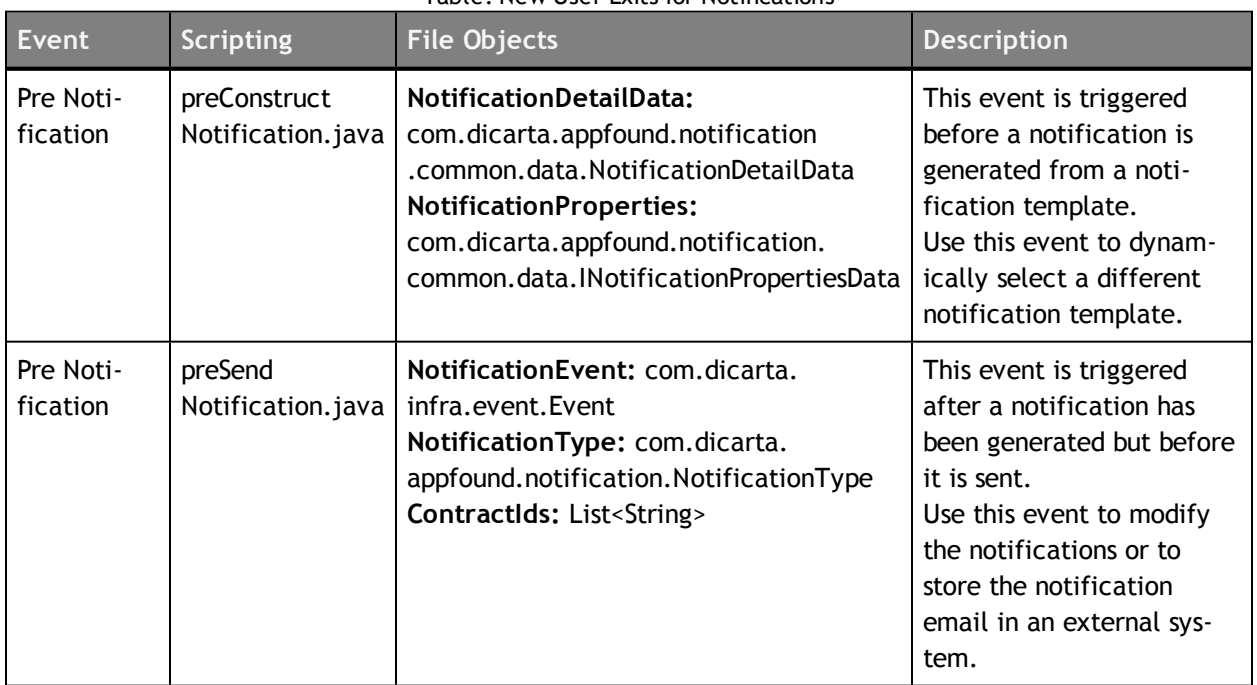

#### Table: New User Exits for Notifications

## <span id="page-15-1"></span>**Changes to the E-sign feature**

For an E-signed contract, users are no longer required to provide a user name and password when executing the contract.

## <span id="page-16-0"></span>**What's New in Release 10.0.1.1**

### <span id="page-16-1"></span>**Purpose**

This chapter describes the major features and enhancements provided in Emptoris Contract Management release 10.0.1.1.

## <span id="page-16-2"></span>**Enhancement for Default Line Instances**

Administrators can now download default line instances into a Microsoft Excel document from the **Line Definition Instances** tab. After you modify the existing lines and add new lines in the Excel document, you can use this document to upload the changed default lines to the Line Definition. A summary of your changes is displayed, indicating the lines that are successfully uploaded and the lines that failed to upload.

## <span id="page-16-3"></span>**Application Access for External Users**

A new configuration property is added in Emptoris Strategic Supply Management that allows the IBM Emptoris Suite customers to enable or disable access to the Emptoris Contract Management application for external users. Using this property, you can restrict access to the application for external users but at the same time, keep the external users enabled so that you can use them within Emptoris Contract Management.

After installation, you can set the **Enable Access to Contract Management for External Users** option from **Emptoris Strategic Supply Management** > **Administration** > **Properties** > **System** > **System Administration**.

## <span id="page-16-4"></span>**10***g* **support for Migration Extraction Tool**

Customers migrating to 10.0.1.1 from a pre- 10.0 version can now run the Data Extraction tool on the Oracle 10*g* database. Once the data is extracted successfully, you must upgrade the database to Oracle 11*g* and continue with the migration process.

In the previous release, you had to first upgrade to Oracle 11*g* to run the Data Extraction tool, and then if required modify the data on Oracle 10*g*. The Oracle 10*g* support for the Data Extraction tool eliminates the back and forth between database versions to fix the data.

[This page intentionally left blank]

## <span id="page-18-0"></span>**What's New in Release 10.0.1**

### <span id="page-18-1"></span>**Purpose**

This chapter describes the major features and enhancements provided in Emptoris Contract Management release 10.0.1.

## <span id="page-18-2"></span>**New Data Definitions**

In release 10.0.1 of Emptoris Contract Management, some data definitions have been renamed and some new data definitions have been introduced.

#### <span id="page-18-3"></span>**Data definitions for External Company/Individual**

The earlier releases for Emptoris Contract Management contained a set of data definitions for populating external party related data. This set has been renamed to the External Company/Individual. These companies or individuals are associated with the contract but are not a party to the contract.

When users search for external companies, the search is enhanced to include the External Company/Individuals data definitions.

The following data definitions are now available:

- *external\_company\_or\_individual\_name*
- *external\_company\_or\_individual\_number*
- *external\_company\_or\_individual\_address*
- *external\_company\_or\_individual\_address\_role*

#### <span id="page-18-4"></span>**Data definitions for Internal Parties and External Parties**

New data definitions are added in Emptoris Contract Management to support internal parties and external parties.

With the new party data definitions, for multi-party contracts, customers can track variations to the contract language and values to dynamic fields by using these in the contract lines.

The following internal party related data definitions are added:

• *internal\_party\_name*

**<sup>©</sup> Copyright IBM Corporation 2012, 2014. All rights reserved.**

7

- *internal\_party\_number*
- *internal\_party\_address*
- *internal\_party\_address\_role*

The following external party related data definitions are added:

- *external\_party\_name*
- *external\_party\_number*
- *external\_party\_address*
- *external\_party\_address\_role*

#### <span id="page-19-0"></span>**Data definitions for Clause Templates**

The new clause template related data definitions are used to include the clause language as a part of the contract lines.

By adding the clause language to a line and editing it, users can use the same clause with variations based on the internal and external parties on the line.

The following clause template related data definitions are added:

- *clause\_template\_name*
- *clause\_template\_text*

#### <span id="page-19-1"></span>**New Data Type: Percent**

A new data type, Percent, is available in the Emptoris Contract Management 10.0.1 release.

The percent data type is available only for terms and data definitions. Percent data type terms and data definitions are supported in interviews, bulk load utilities, and web services.

Similar to the current data types available in Emptoris Contract Management, the percent data type can be used in the following ways:

- Create data domains, term definitions, and data definitions.
- Create Value Lists.
- Use as a type of input control in the interview wizard.
- Use percent type data definitions as fields in contract lines.
- Define approvals on percent type term definitions.
- Search for contracts based on percent type terms definitions and data definitions.

### <span id="page-20-0"></span>**Enhancements for the Lines Feature**

The Emptoris Contract Management Lines feature has been enhanced to provide users with more flexibility when defining lines and using them in contracts.

#### <span id="page-20-1"></span>**Default Line Instances**

Administrators can now add default line instances for a line definition using the new Line Definition Instances tab. When the line definition is added to a contract, all default line instances are added to the contract instance.

For example, standard rates that form a part of every contract can now be defined at the line definition level and are inherited by contracts during contract creation or when the line definition is added to the contract.

#### <span id="page-20-2"></span>**Multiple Line Clauses per Line Definition in a Contract**

Emptoris Contract Management users can now add multiple line clauses from a line definition to the contract language. With this enhancement users can use different sets of columns from the line definition in different sections of the language.

#### <span id="page-20-3"></span>**Auto-populate Parties option**

A new Auto-populate parties option has been added to the Line Definition Properties tab. If this option is selected, contract parties are automatically added to the contract lines that contain party related fields. The auto-populate option is applicable to the lines containing fields for external or internal parties.

When the auto-populate option is selected, while creating contracts or while adding line definitions to a contract, the following events occur:

- A line instance is added for every internal and external party on the contract.
- If there are both internal and external parties in the line, a line instance is added for all combinations of the internal and external parties.
- For default line instances with default party data, lines are added only for the parties not already present in the lines. Lines are added for internal-external party combinations not present in the default lines. This also applies when users manually add lines data for the parties during an interview or by using bulk load utilities.

7

#### <span id="page-21-0"></span>**Validations for parties in the lines**

In Emptoris Contract Management release 10.0.1, a validation is applied during presentation and execution to ensure the consistency of parties defined on the Contract Editor Parties tab and in contract lines.

Before you can present or execute a contract, all the parties present on the contract lines must also be present as the contract parties. This applies to both internal and external parties.

If all combinations of internal and external parties are not present on the contract lines, a message is displayed. However, it is not mandatory that all contract parties must be present on the contract lines.

#### <span id="page-21-1"></span>**Report for Failed Lines during Upload**

Emptoris Contract Management now offers a report for failed lines when users upload contract lines to a contract instance.

- After the uploading is completed, the failed lines are saved in an Excel document that is available on the Contract Editor Lines: Instances tab below the line instances.
- The error file only records the lines that were not uploaded successfully on to the system.
- The errors found for each of the lines are recorded in a column at the end in the excel spreadsheet.
- Users can download this file, view the errors, edit the lines, and upload the corrected lines using the same file. The tooltip for the Excel file displays the user name and the file creation date.
- The errors file is automatically deleted by the system after the subsequent successful uploads.

#### <span id="page-21-2"></span>**Improvements to the Lines Tables in the Contract Language**

Users can now make changes to the lines tables to improve the visual aspects and provide a more professional appearance. Administrators can define table styles in the format template using Microsoft Word.

Users can apply the following new features to improve the appearance of lines:

• Apply the styles for the line clause tables in the line definition, the contract template, or on the contract instance.

- Change the column width for the fields in the line clauses by using the Column Width entry in the Line Clause Language tab.
- To display the Line Label in the contract language, select the Display Line Label in Language check box. This option is available on the Line Clause Language tab.
- Users now have the option to NOT display the line numbers in the contract language. On the Line Clause Language tab, clear the Display Line Number in Language check box..

### <span id="page-22-0"></span>**User Interface improvements for Contract Language Editing**

The Content Pane in the Contract Editor Language tab and the Word Editor has the following changes added to improve usability.

- Users now have the option to configure the Content Pane to display the clauses by clause name or by clause title. Administrators can set the default option for an organization from the System Settings > Language tab. However users can change this option from the Content Pane while editing the contract language in the Contract Editor Language tab or in the Word Editor.
- A tooltip is also added for long clause names and titles when you move the mouse pointer over the text in the Content Pane.

### <span id="page-22-1"></span>**Changes to the Interview Wizard**

Emptoris Contract Management release 10.0.1 contains the following changes to the Interview Wizard.

- Users can add multiple line clauses associated with the same line definition through the Insert Clause exit action.
- When selecting parties, users can select more than one party at a time. If no primary party exists, the system sets the first party selected as the primary. This applies to both internal and external parties.
- To support all parties in interview expressions and conditions, a new function, EXISTS, has been added to the Interview Wizard. Use this function to find if a particular party or contact is added to the contract. This function considers all the parties added as part of the interview and does not consider any specific role.

7

#### <span id="page-23-0"></span>**User Interface Configurations**

All Golden Profile Attributes for external organizations from the Emptoris Strategic Supply Management platform are synchronized to Emptoris Contract Management. In Emptoris Contract Management release 10.0.1, administrators can now select the controls available to users on the external organization properties dialog and on the external organization search dialog.

The following new Interactions are available on the Administration > Configuration > User Interface tab:

- External Organization Properties
- External Organization Search

### <span id="page-23-1"></span>**Enhancement for the Contract Editor Parties tab**

Users can now search and add multiple parties at the same time to the internal parties and external parties for the contract.

#### <span id="page-23-2"></span>**Korean Language Support**

Emptoris Contract Management now supports Korean language for the User Interface.

## <span id="page-23-3"></span>**Migration**

Emptoris Contract Management release 10.0.1 now supports migration from release 6.8 onwards.

Please refer to the *IBM Emptoris Suite 10.0.1 Migration Guide* for details.

#### <span id="page-23-4"></span>**Purpose**

Prior to the 10.0 version users, user groups, organizations, suppliers, and preferences for users were created in the individual applications and the data was stored in the individual database of the applications.

With the 10.0 version, users, user groups, organizations, suppliers, and preferences for users are created centrally in the Emptoris Strategic Supply Management platform. The information then flows to all the integrated suite applications from the Emptoris Strategic Supply Management platform.

#### <span id="page-24-0"></span>**Data format**

If you are using an earlier version of Emptoris Contract Management, the relevant data from the respective databases must be extracted, converted to a format compatible to Emptoris Strategic Supply Management, and imported in the Emptoris Strategic Supply Management platform database.

#### <span id="page-24-1"></span>**Database upgrade**

Before you extract data from your existing database, you must upgrade your database to Oracle 11*g*.

#### <span id="page-24-2"></span>**Versions for migration**

Customers using Emptoris Contract Management 6.8 onwards can migrate to release 10.0.1.

Customers using versions 6.8 till 8.0.x must first upgrade to 8.2.2.

#### <span id="page-24-3"></span>**Upgrading from version 10.0**

If you are using version 10.0, you can upgrade to 10.0.1 using the Upgrade functionality of the Emptoris Suite Installer. No data extraction activities are required.

[This page intentionally left blank]

# <span id="page-26-0"></span>**What's New in Release 10.0.0.1**

This release is primarily concerned with fixing certain issues pertaining to the Emptoris Contract Management functionality. These fixed issues are listed in the Resolved Issues section of this document. No new features are introduced in Release 10.0.0.1.

**© Copyright IBM Corporation 2012, 2014. All rights reserved. © Copyright Emptoris 1999, 2012. All rights reserved.**

[This page intentionally left blank]

## <span id="page-28-0"></span>**What's New in Release 10.0**

#### <span id="page-28-1"></span>**About**

This chapter provides information on the new and enhanced features in the Emptoris Contract Management 10.0 version.

Emptoris Contract Management is now integrated with the IBM Emptoris Strategic Supply Management platform which provides enhanced management of user and organization data. This platform provides users with single sign-on and authentication across all IBM Emptoris applications. It also provides a centralized framework to administer individuals, users, and organizations for all Emptoris applications.

Also new to Emptoris Contract Management 10.0 is the enhanced user experience in the Contract Editor Language tab which adds the ability to edit the contract language within the application itself. Users can now perform most of the editing actions on the contract language without opening a contract in Microsoft Word.

IBM Cognos Business Intelligence Reporting as a reporting solution for Emptoris Contract Management now provides a total of 24 standard out-of-the-box reports and provides 29 new query subjects. IBM Cognos Business Intelligence Platform and IBM InfoSphere DataStage are now supported on the UNIX platform (Red Hat Enterprise Linux).

## <span id="page-28-2"></span>**Single sign-on for IBM Emptoris Applications**

From the 10.0 release onwards, users can log on to their applications from the Emptoris Strategic Supply Management platform. The Emptoris Strategic Supply Management platform is the single portal for signing into all IBM Emptoris integrating applications.

You must use the single sign-on feature of the Emptoris Strategic Supply Management platform to log into Emptoris Contract Management.

### <span id="page-28-3"></span>**Enhanced User and Organization Data Management**

With the integration of Emptoris Contract Management with the Emptoris Strategic Supply Management platform, all users, individuals, organizations and user groups in Emptoris Contract Management are now administered and maintained in the Emptoris Strategic Supply Management platform. This platform makes this data available to Emptoris Contract Management after real-time synchronization.

The Emptoris Strategic Supply Management platform provides consistency and ease of management for the user and organization data in Emptoris Contract Management and also in other Emptoris products integrated with Emptoris Contract Management.

Most of the user and organization data is managed from the Emptoris Strategic Supply Management platform and is available in Emptoris Contract Management in read-only mode. However, you can edit some properties for individuals and organizations in Emptoris Contract Management as described below:

- For internal organizations you can edit the legal entity, the aliases, time zones, and the currency.
- For external organizations you can edit the aliases and custom properties.
- For all organizations and individuals, you can assign one address per address type as the primary address.
- For all organizations, you can assign one contact as the primary contact.

Most user preferences from Emptoris Contract Management are now moved to the Emptoris Strategic Supply Management platform and are accessible through the Preferences menu available under the Username. The old Preferences menu is now renamed as the Tools menu and offers task delegation and downloading of the Emptoris Authoring Tool. You can configure your sign-on password using the My Profile menu in the left navigation in the Emptoris Strategic Supply Management platform.

For an Emptoris Contract Management user, the locale, time zone, date format and number display format are configured in the Emptoris Strategic Supply Management platform. These settings are mapped to existing locales in Emptoris Contract Management.

The root internal organization, Emptoris, is a seeded organization in Emptoris Contract Management. It is pre-populated with certain system users and addresses. Though organizations are now managed from the Emptoris Strategic Supply Management platform, the Emptoris root organization is managed completely from Emptoris Contract Management. All organizations created in the Emptoris Strategic Supply Management platform are organized under this root organization.

Customers can rename this root organization from Emptoris to a suitable name. However, since this organization is managed in Emptoris Contract Management, addresses and users from the Emptoris Strategic Supply Management platform cannot be associated to it.

For more information on Emptoris Strategic Supply Management, see the *IBM Emptoris Strategic Supply Management 10.0 Administrator Guide*.

## <span id="page-30-0"></span>**Enhanced User Experience in the Contract Editor Language Tab**

With the enhanced Contract Editor Language tab, some of the editing actions that were earlier done only in Word can now be performed within the application. These actions are available as menu options or as a context menu on right-click of the mouse. The Emptoris Authoring tool is not required to use the enhanced Language tab.

However, to edit or format the contract and clause text, the contract must be opened in Word. The Emptoris Authoring tool is required for online editing of the contract language using Word.

The enhanced Language tab allows users to easily navigate across the contract language using a Table of Contents that displays the clause title or name. In the Table of Contents, users can filter clauses based on certain set parameters. The user interface has been enhanced to display more information about the clauses such as clause comments and properties.

The Contract Editor Language tab can now be accessed in a read-only mode when a contract is opened for online editing in the Word Editor. This allows for enhanced navigation if users want to refer to the details on the contract while editing the document in Word.

The enhanced Language tab allows you to perform the following contract editing actions:

- Add, delete, and replace clauses.
- Insert, edit, and delete terms.
- Accept or reject changes to the clause language.
- Map clauses and terms for received contracts or received amendment contracts.
- Split and merge clauses on received contracts and received amendments.
- Approve clauses.
- View clause properties and clause level comments.
- View comments added by the external party in the contract word document.
- Compare contract language revisions or clause language revisions.

The Accept All functionality has also been improved and users no longer require update permissions on all the clauses to use this functionality. When a user clicks Accept All, the system selectively accepts redlines in the contract based on the permissions of the user and returns a summary of accepted redlines at the end of the action.

In addition to the enhanced Contract Editor Language tab, the Clause Template Language tab is also enhanced. Administrators can now perform the Insert Term and Delete Term actions on the clause template language from the Language tab. They can also check out the language of the clause template for offline editing. The clause template document can be checked in to the system after any editing or formatting actions.

### <span id="page-31-0"></span>**IBM Cognos Reporting Enhancements**

Customers have access to the following modules from IBM Cognos Business Intelligence Reporting as part of Emptoris Contract Management Reporting:

- IBM Cognos Business Intelligence Reporting
- IBM Cognos Supporting Languages Documentation
- IBM Cognos Business Intelligence Samples

These modules provide access to IBM Cognos Connections, Report Studio, and Business Insight Advanced.

IBM Cognos Business Intelligence Reporting as a reporting solution for Emptoris Contract Management now provides the following enhancements:

- IBM Cognos Business Intelligence Platform and IBM InfoSphere DataStage are now supported on the UNIX platform (Red Hat Enterprise Linux).
- The Emptoris Contract Management reporting framework model is now updated to offer a total of 24 standard out-of-the-box reports.
- Emptoris Contract Management Reporting now provides 29 new query subjects to facilitate custom reports creation. For detailed information on these reporting models, refer to the IBM Emptoris Contract Management 10.0 Reporting Model Guide.

# <span id="page-32-0"></span>**Resolved Issues for 10.0.1.5**

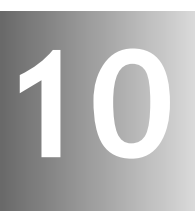

This chapter provides information about the issues resolved in Emptoris Contract Management release 10.0.1.5.

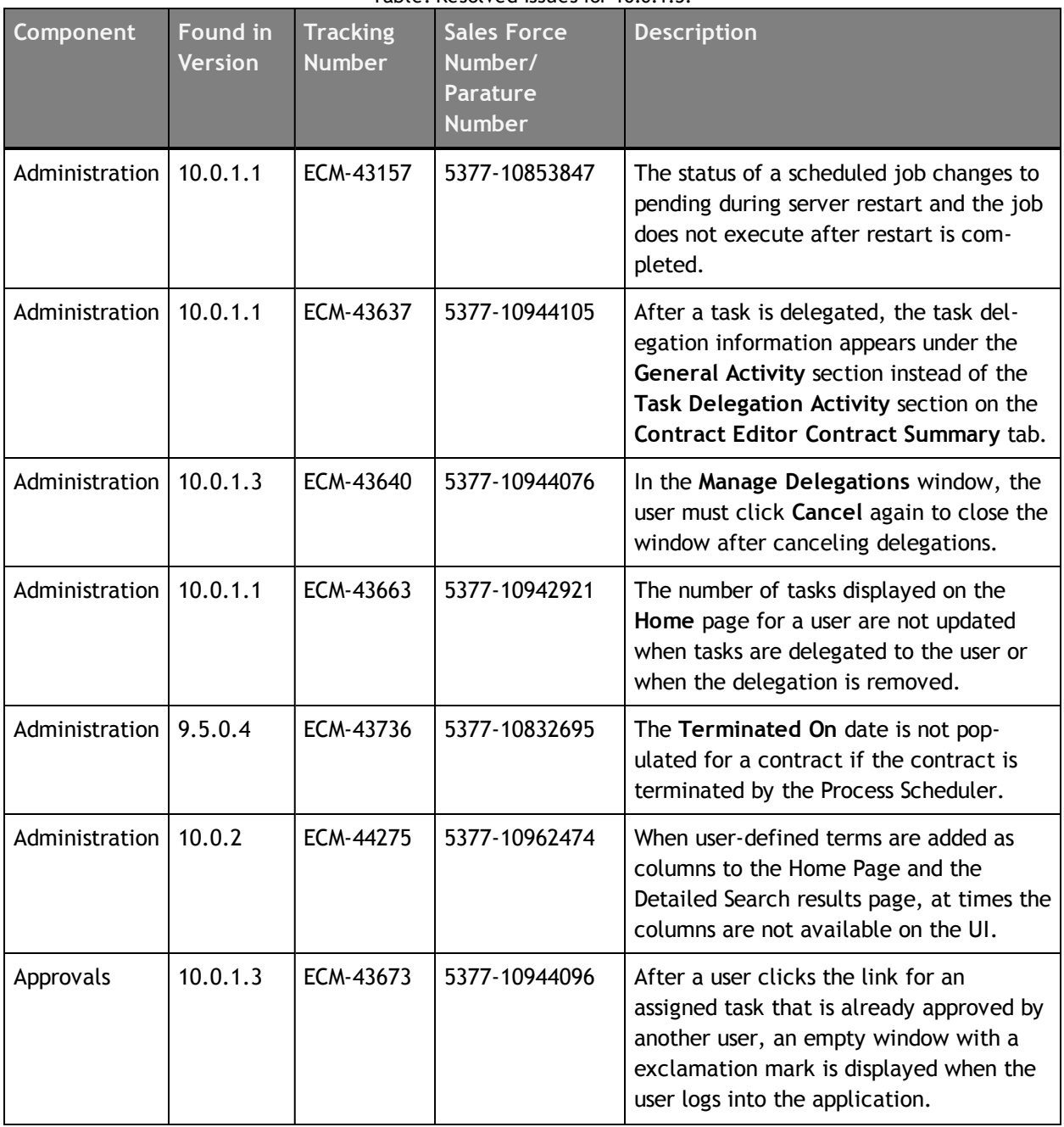

Table: Resolved Issues for 10.0.1.5.

**© Copyright IBM Corporation 2012, 2014. All rights reserved.**

**© Copyright Emptoris 1999, 2012. All rights reserved.**

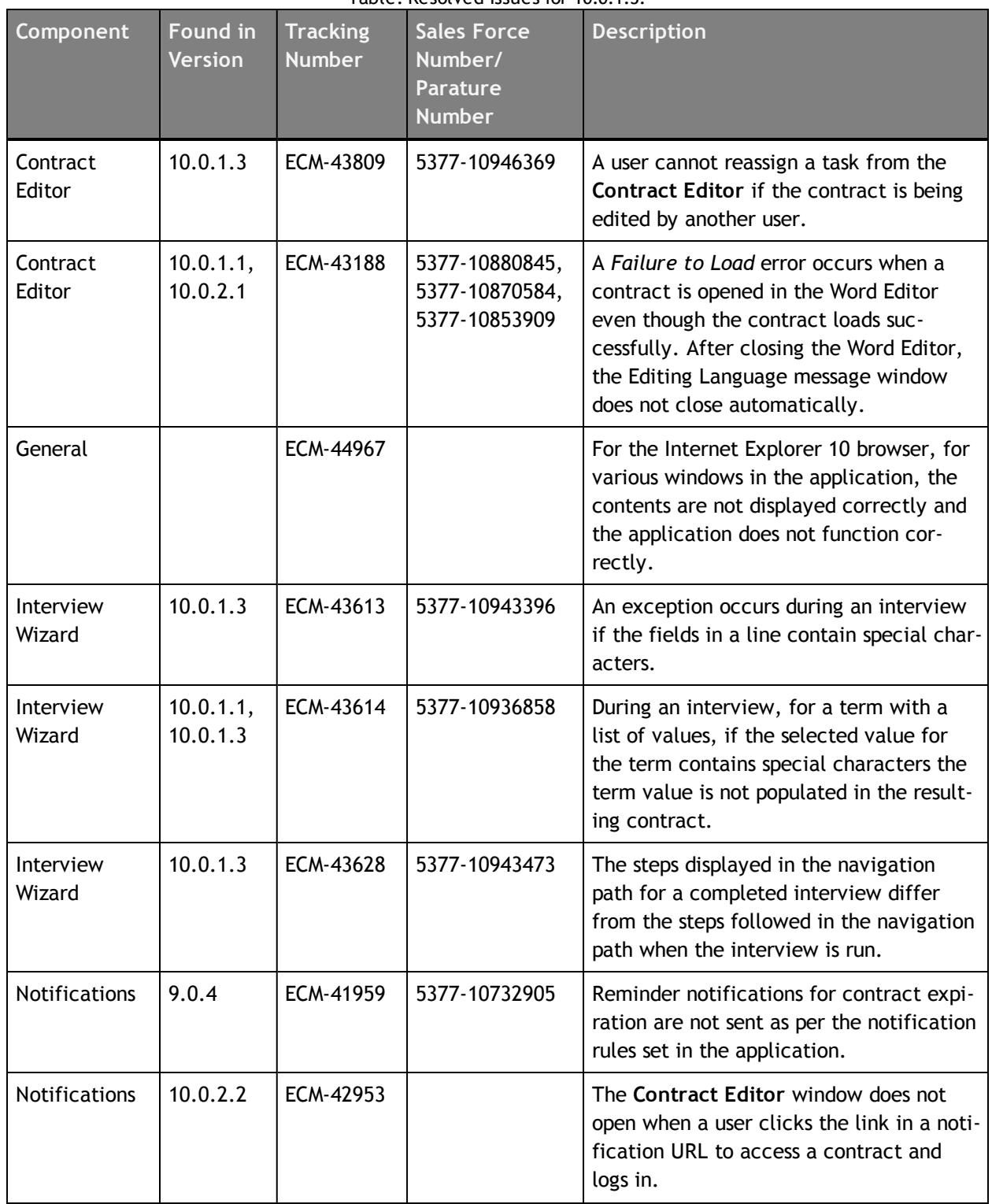

#### Table: Resolved Issues for 10.0.1.5.

| Component            | <b>Found in</b><br><b>Version</b> | <b>Tracking</b><br><b>Number</b>    | <b>Sales Force</b><br>Number/<br><b>Parature</b><br><b>Number</b> | <b>Description</b>                                                                                                    |
|----------------------|-----------------------------------|-------------------------------------|-------------------------------------------------------------------|----------------------------------------------------------------------------------------------------|
| <b>Notifications</b> | 10.0.2.1,<br>10.0.1.3,            | ECM-43148<br>ECM-44170<br>ECM-44328 | 5377-10876007                                                     | The user is redirected to the Emptoris<br>Strategic Supply Management Platform<br>landing page after the user clicks the link<br>in a notification URL to access a contract<br>and logs in. After the user navigates to<br>the Emptoris Contract Management appli-<br>cation, the Contract Editor window<br>opens but an error occurs when the user<br>clicks Approve. |
| Notifications        | 10.0.1.3                          | ECM-43665                           | 5377-10944111                                                     | A user with both the approve and review<br>tasks can only approve the contract if<br>the user clicks the link in a contract<br>approval notification URL to access the<br>contract.                                                                                                    |
| <b>Notifications</b> | 10.0.1.3                          | ECM-44038                           | 5377-10951276                                                     | A user cannot complete the review task<br>when the user clicks the link in a noti-<br>fication URL if the contract is being<br>edited by another user.                                                                                                    |
| Search               | 10.0.1.1                          | ECM-43658                           | 5377-10944091                                                     | A contract is not found in the detailed<br>search results when the user is assigned a<br>review task for the contract.                                                                                                    |
| Search               | 10.0.2                            | ECM-44274                           | 5377-10977171                                                     | User-defined terms that are added to<br>Search Results and Search Criteria from<br>User Interface Configurations are not<br>found in the Search Criteria or in the<br>Search Results.                                                                                                    |

Table: Resolved Issues for 10.0.1.5.

[This page intentionally left blank]
# **Resolved Issues for 10.0.1.4**

This chapter provides information about the issues resolved in Emptoris Contract Management release 10.0.1.4.

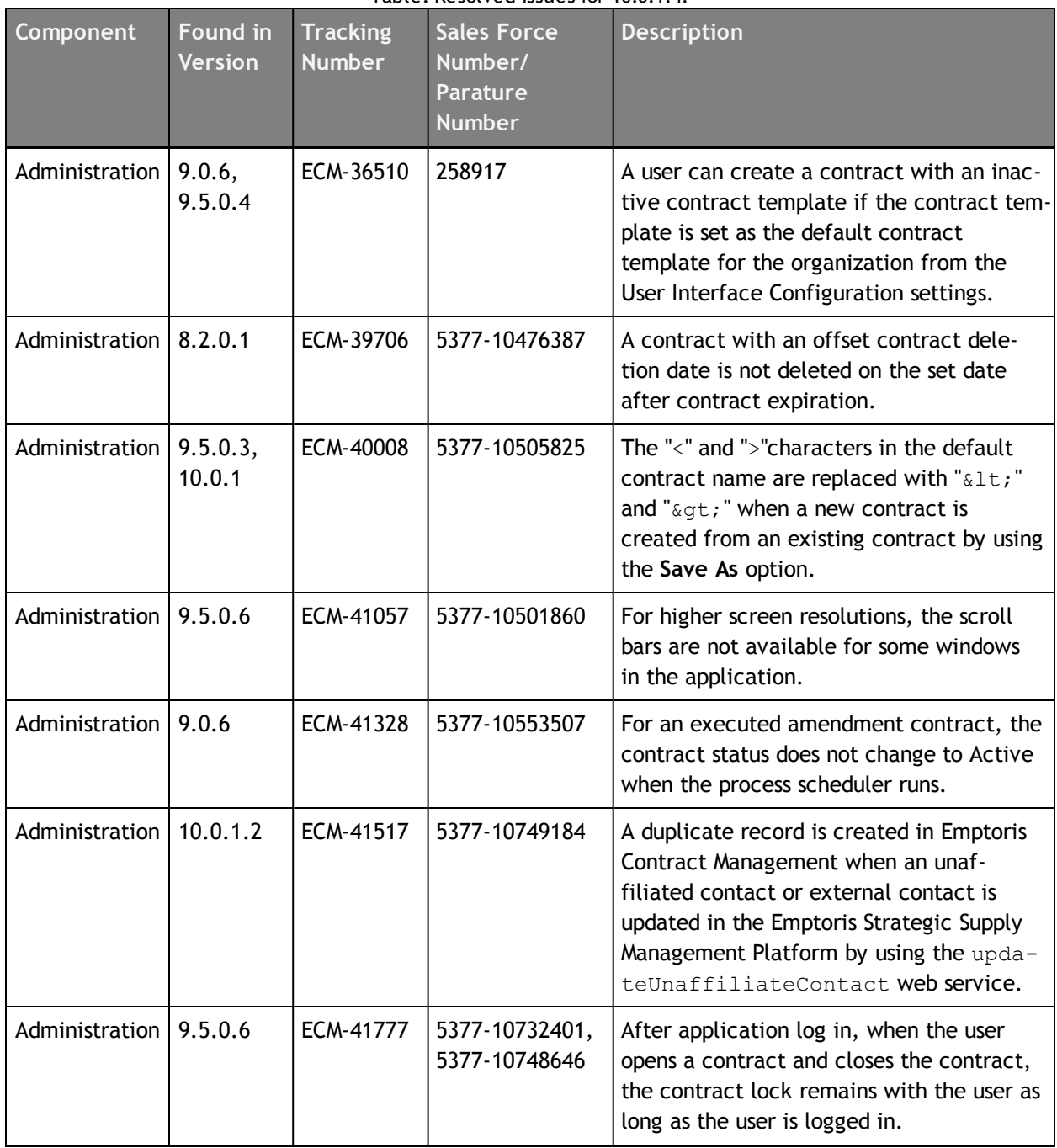

Table: Resolved Issues for 10.0.1.4.

**© Copyright IBM Corporation 2012, 2014. All rights reserved.**

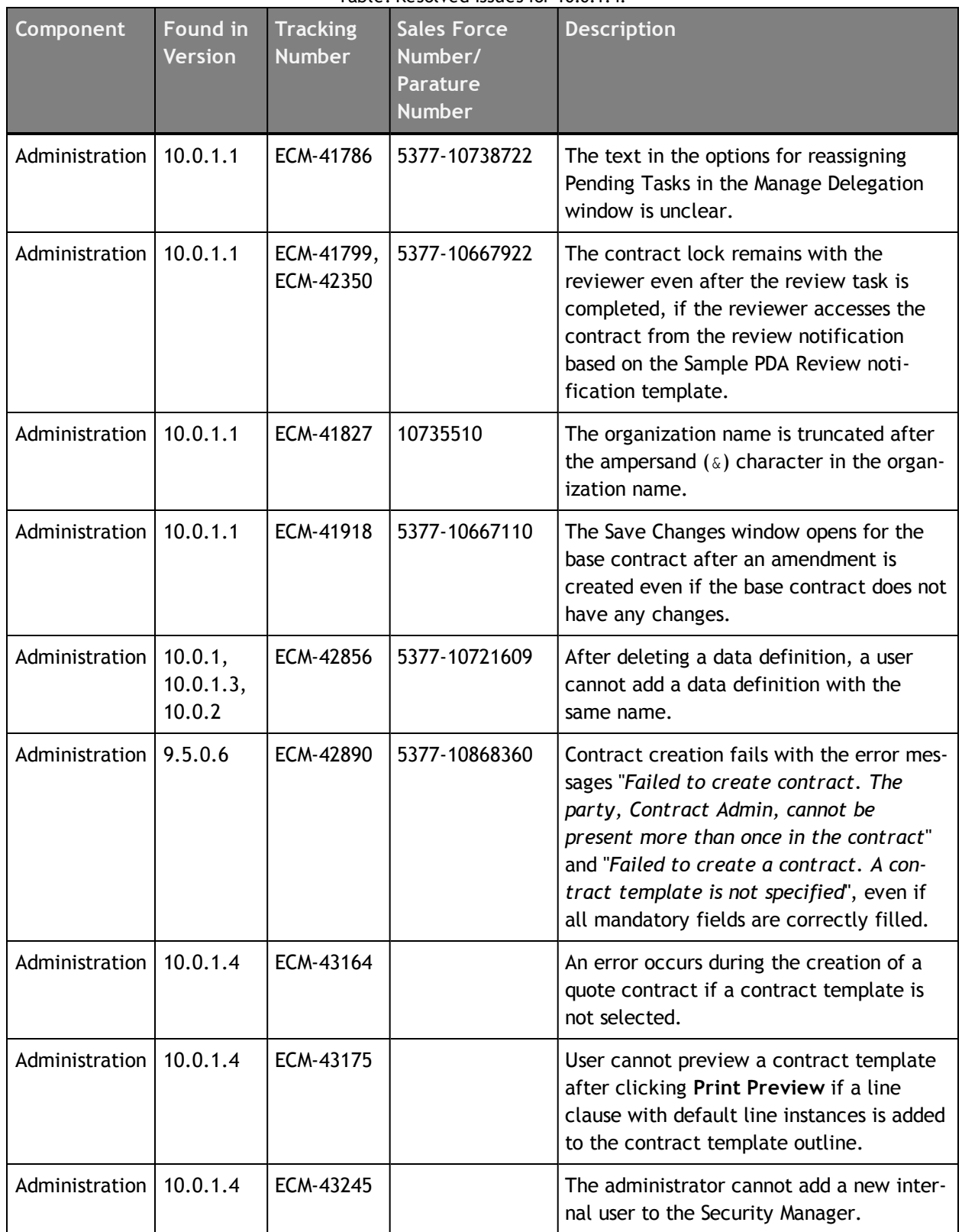

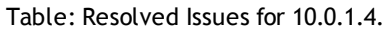

| Component                                      | <b>Found in</b><br><b>Version</b> | <b>Tracking</b><br><b>Number</b> | <b>Sales Force</b><br>Number/<br><b>Parature</b><br><b>Number</b> | <b>Description</b>                                                                                                    |
|------------------------------------------------|-----------------------------------|----------------------------------|-------------------------------------------------------------------|----------------------------------------------------------------------------------------------------|
| Administration                                 | 10.0.1.4                          | ECM-43486                        |                                                                   | For the Internet Explorer 10 browser, for<br>the Organization window and the Address<br>Properties window, the scroll bars are not<br>visible and some content is not displayed<br>correctly. |
| Approvals                                      | 9.5                               | ECM-40988                        | 5377-10535715                                                     | An incorrect error message is displayed<br>when a user tries to approve a contract<br>that is already approved by another user.                                                               |
| Approvals                                      | 9.0.7                             | ECM-42800                        | 5377-10859599                                                     | For the BlackBerry 10 smartphone, when<br>a user clicks the url in an approval noti-<br>fication, the Approval screen is partially<br>visible and the scroll bar is not available.            |
| Approvals                                      | 10.0.1.4                          | ECM-43200                        |                                                                   | A user cannot finish or decline a contract<br>review task if the contract is locked by<br>another user.                                                                                       |
| Approvals                                      | 10.0.1.1                          | ECM-43634                        | 10937647                                                          | The OK button is not visible in the<br>Decline Review window when a user<br>receives a review request for a contract<br>and clicks Decline.                                                   |
| <b>Bulk Load</b><br><b>Utilities</b>           | 10.0.1                            | ECM-40735                        | 5377-10541880                                                     | A contract is created by the Bulk Load<br>Utilities even if a PluginException is gen-<br>erated for the ContractCreate user<br>exit.                                                          |
| <b>Bulk Load</b><br><b>Utilities</b>           | 9.5.0.4                           | ECM-41429                        | 5377-10533640                                                     | Duplicate records are created when the<br>custom properties for an organization or<br>for product are updated using the Fast-<br>loader.                                                      |
| <b>Bulk Load</b><br>Utilities, Web<br>Services | 10.0.1.4                          | ECM-43554                        |                                                                   | Contract creation by using Bulk Load util-<br>ities and web services fails if the time<br>zone is NULL.                                                                                       |
| Contract<br>Editor                             | 10.0.1                            | ECM-37725                        | 5377-10516044,<br>10747294                                        | A script error occurs when a user clicks<br>the Print instruction button in the<br><b>Execute Contract window.</b>                                                                            |

Table: Resolved Issues for 10.0.1.4.

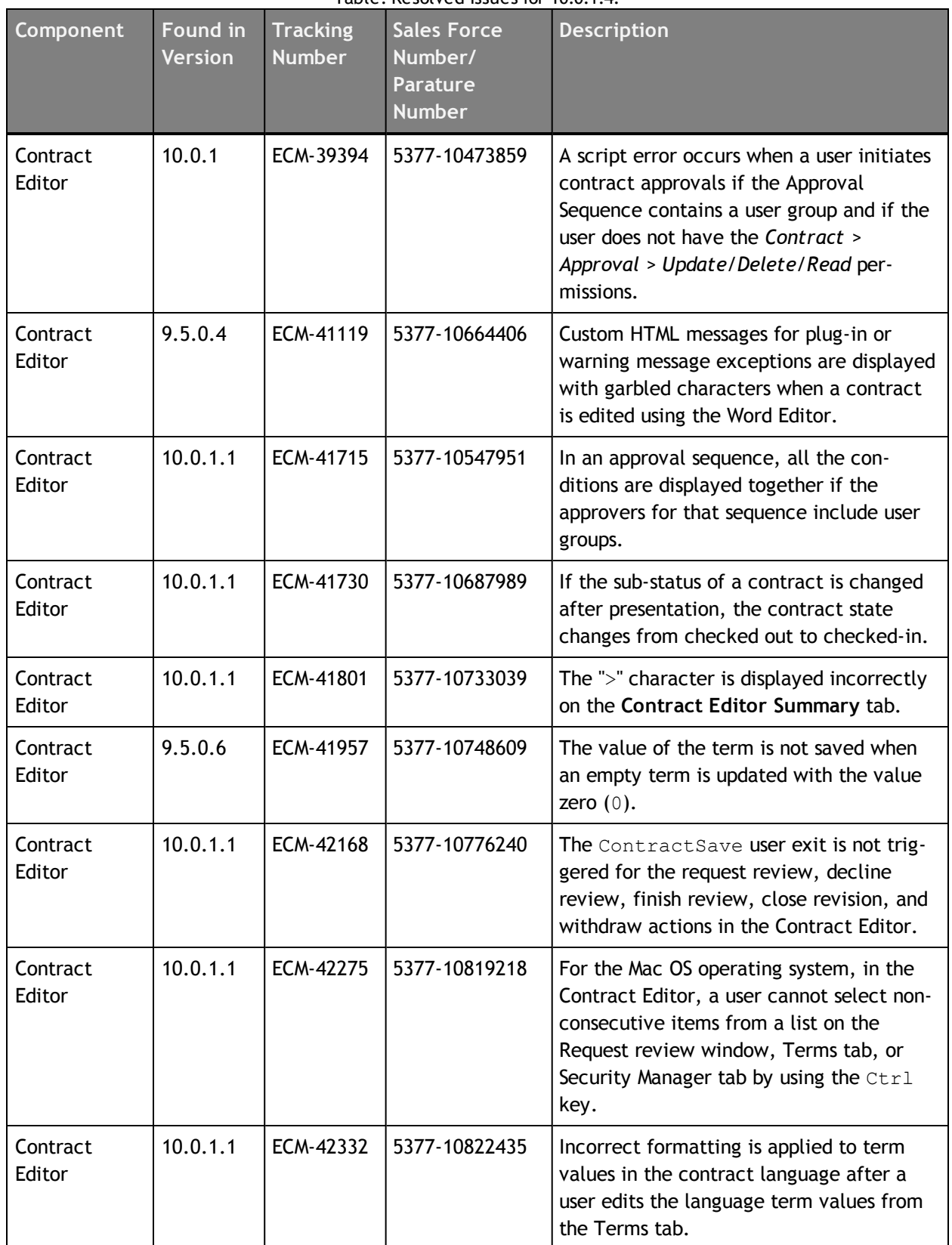

| Component            | <b>Found in</b><br><b>Version</b> | <b>Tracking</b><br><b>Number</b>      | <b>Sales Force</b><br>Number/<br><b>Parature</b><br><b>Number</b> | <b>Description</b>                                                                                                    |
|----------------------|-----------------------------------|---------------------------------------|-------------------------------------------------------------------|----------------------------------------------------------------------------------------------------|
| Contract<br>Editor   | 10.0.1.1                          | ECM-42798                             | 5377-10860832                                                     | A user cannot execute a contract in which<br>lines are added during an interview if the<br>end date of the contract is changed to an<br>earlier date.                                                                          |
| Contract<br>Editor   | 10.0.1.1                          | ECM-43190                             | 5377-10859280                                                     | The status of the base contract and any<br>amendments does not change from<br>Expired to Active if a new amendment is<br>created and activated.                                                                                |
| Contract<br>Editor   | 10.0.1.4                          | ECM-43261                             |                                                                   | After the user clicks Request Review, the<br>clauses are not visible in the Review<br>Clauses section and after adding a<br>reviewer, the reviewer is not visible in<br>the Assign to section of the Request<br>Review window. |
| Contract<br>Editor   | 10.0.1.4                          | ECM-43322                             |                                                                   | For the Mac OS operating system, for the<br>Safari browser, users cannot select mul-<br>tiple terms from the Term Grouping editor<br>window by using the Command key when<br>they edit a contract.                             |
| Contract<br>Language | 9.0.4                             | ECM-34851                             | 00236775, 5377-<br>10485219                                       | The clause language that is displayed on<br>the Contract Summary tab contains HTML<br>tags.                                                                                                    |
| Contract<br>Language | 10.0.1                            | ECM-38794,<br>ECM-39276,<br>ECM-39800 | 5377-10474011,<br>5377-10480558,<br>5377-10483768                 | A longer time is required for the contract<br>language to open in the Contract Editor<br>Language tab if the clauses contain a lot<br>of formatting.                                                                           |
| Contract<br>Language | 9.5.0.4,<br>9.5.0.5,<br>10.0.1.1  | ECM-41569                             | 5377-10512222                                                     | For a contract that is executed using E-<br>sign, the E-sign code is not present in the<br>contract language when the user clicks<br>View Language Attachment on the Con-<br>tract Editor Language tab.                        |
| Contract<br>Language | 10.0.1.1                          | ECM-42099                             | 10479159                                                          | A line that is set as inactive from the Line<br>Instances tab of an amendment is not<br>removed from the language of the amend-<br>ment.                                                                                       |

Table: Resolved Issues for 10.0.1.4.

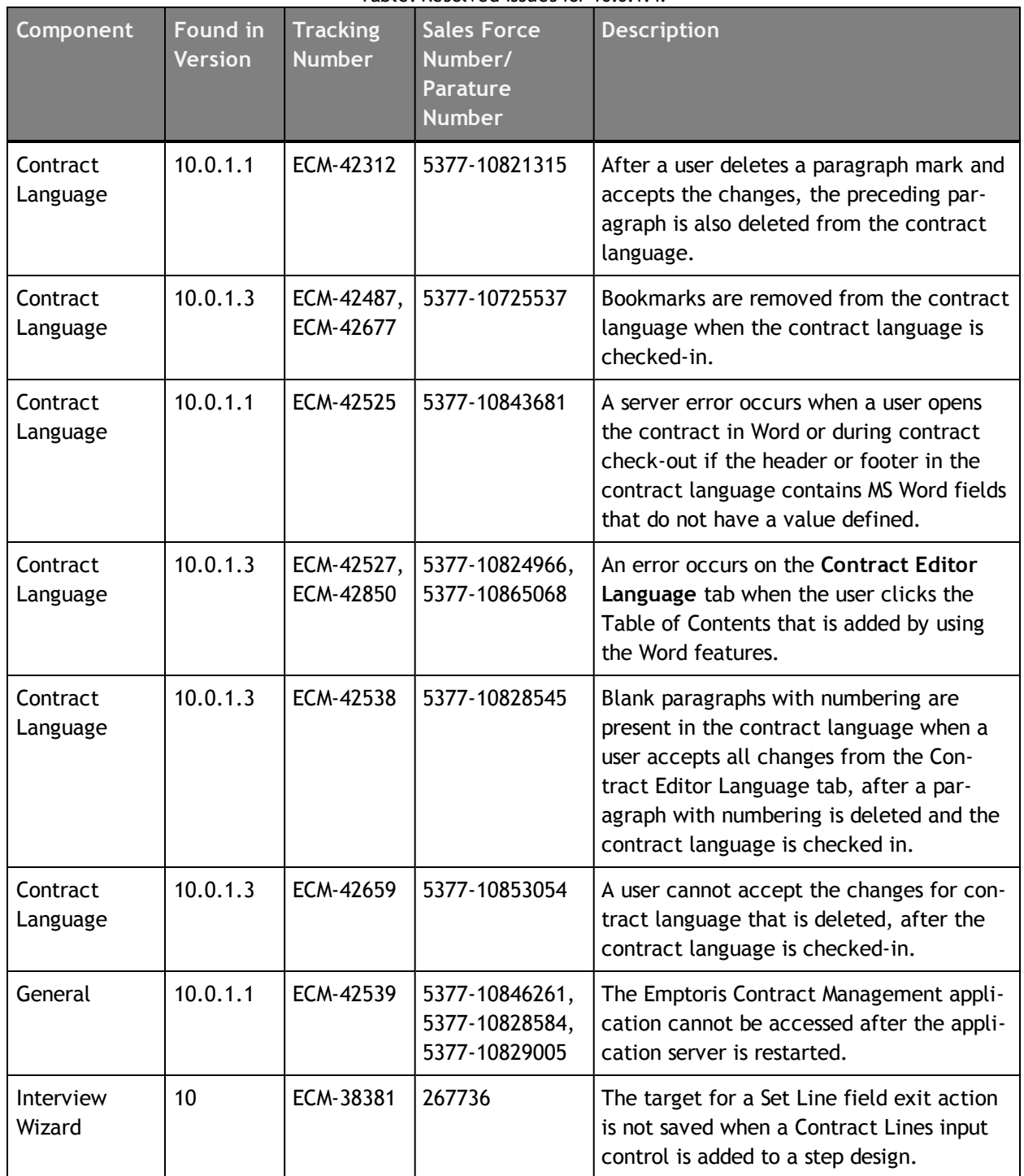

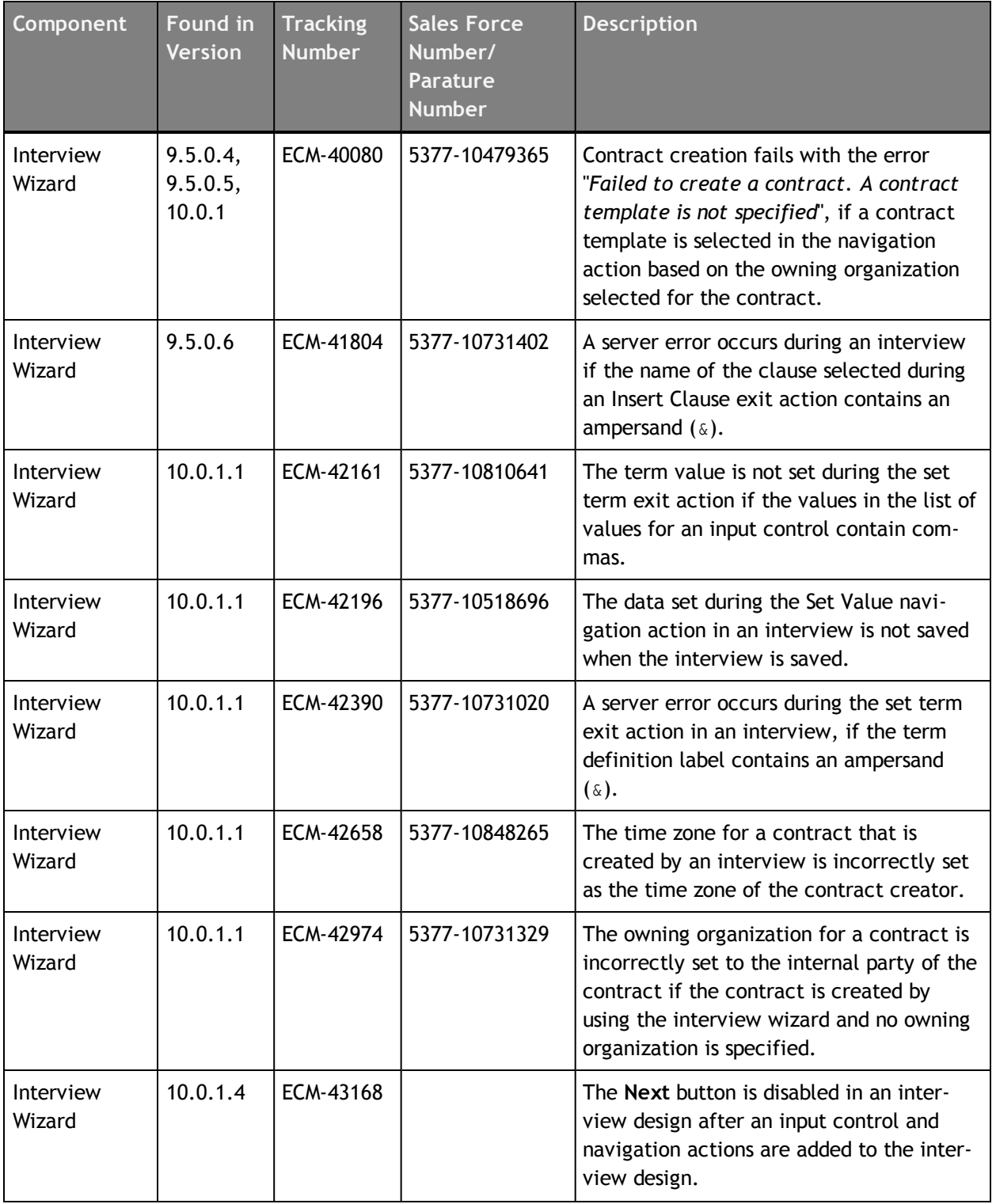

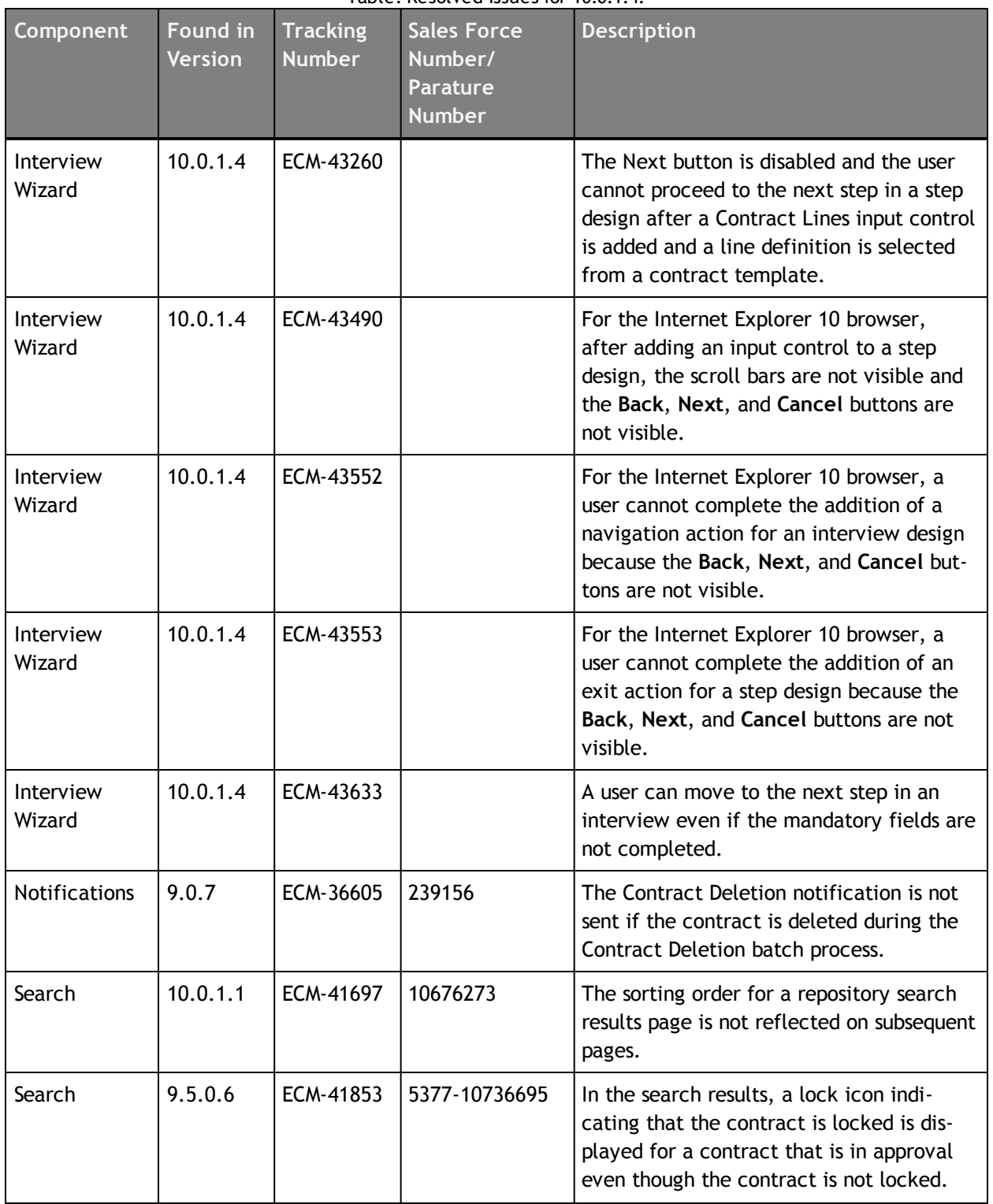

| Component    | <b>Found in</b><br><b>Version</b> | <b>Tracking</b><br><b>Number</b> | <b>Sales Force</b><br>Number/<br><b>Parature</b><br><b>Number</b> | <b>Description</b>                                                                                                    |
|--------------|-----------------------------------|----------------------------------|-------------------------------------------------------------------|----------------------------------------------------------------------------------------------------|
| Search       | 10.0.1.1                          | ECM-41920                        | 5377-10734914                                                     | Page numbers are not displayed for the<br>search results when a user searches for<br>Permission Groups with no search criteria<br>defined.                                         |
| Search       | 10.0.1.1                          | ECM-42339                        | 5377-10756126                                                     | For the Mac OS operating system, a user<br>cannot select the Search text box and<br>type when the user moves the cursor over<br>the Search text box.                               |
| Web Services | 10.0.1                            | ECM-42755                        | 5377-10859473                                                     | An error occurs during the updateterm<br>web service when the value of the term<br>that is being updated is NULL.                                                                  |
| Web Services | 10.0.1.1                          | ECM-42771                        | 5377-10838782                                                     | A performance issue occurs when multiple<br>users create an interview using the crea-<br>teInterviewIInstance web service.                                                         |
| Web Services | 10.0.1.1                          | ECM-42936                        | 5377-10870842                                                     | The Primary role is assigned to the wrong<br>external party if multiple external parties<br>are added during contract creation by<br>using the createFiledContract web<br>service. |

Table: Resolved Issues for 10.0.1.4.

[This page intentionally left blank]

# **Resolved Issues for 10.0.1.3**

This chapter provides information about the issues resolved in Emptoris Contract Management release 10.0.1.3.

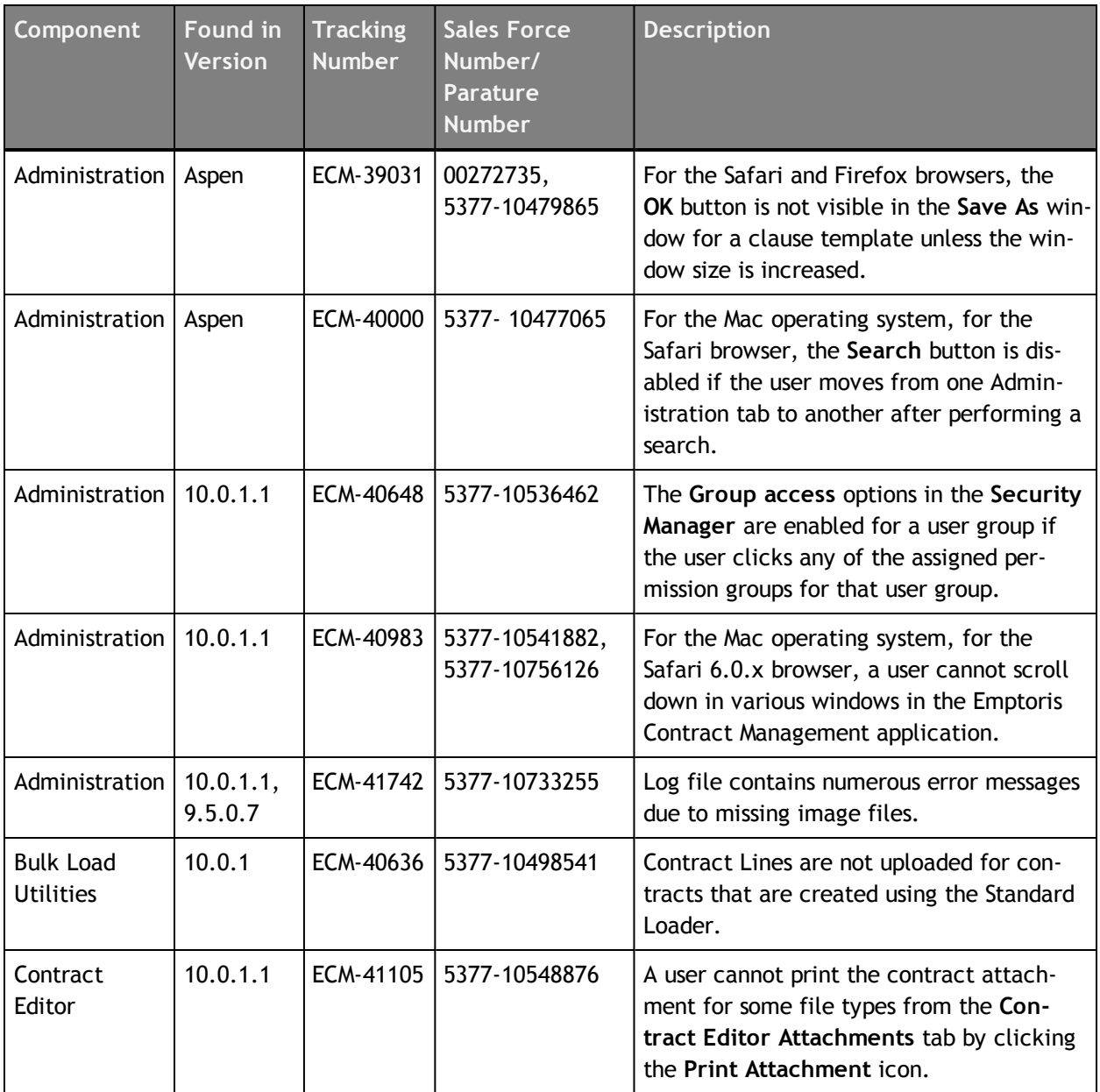

#### Table: Resolved Issues for 10.0.1.3

**© Copyright IBM Corporation 2012, 2014. All rights reserved.**

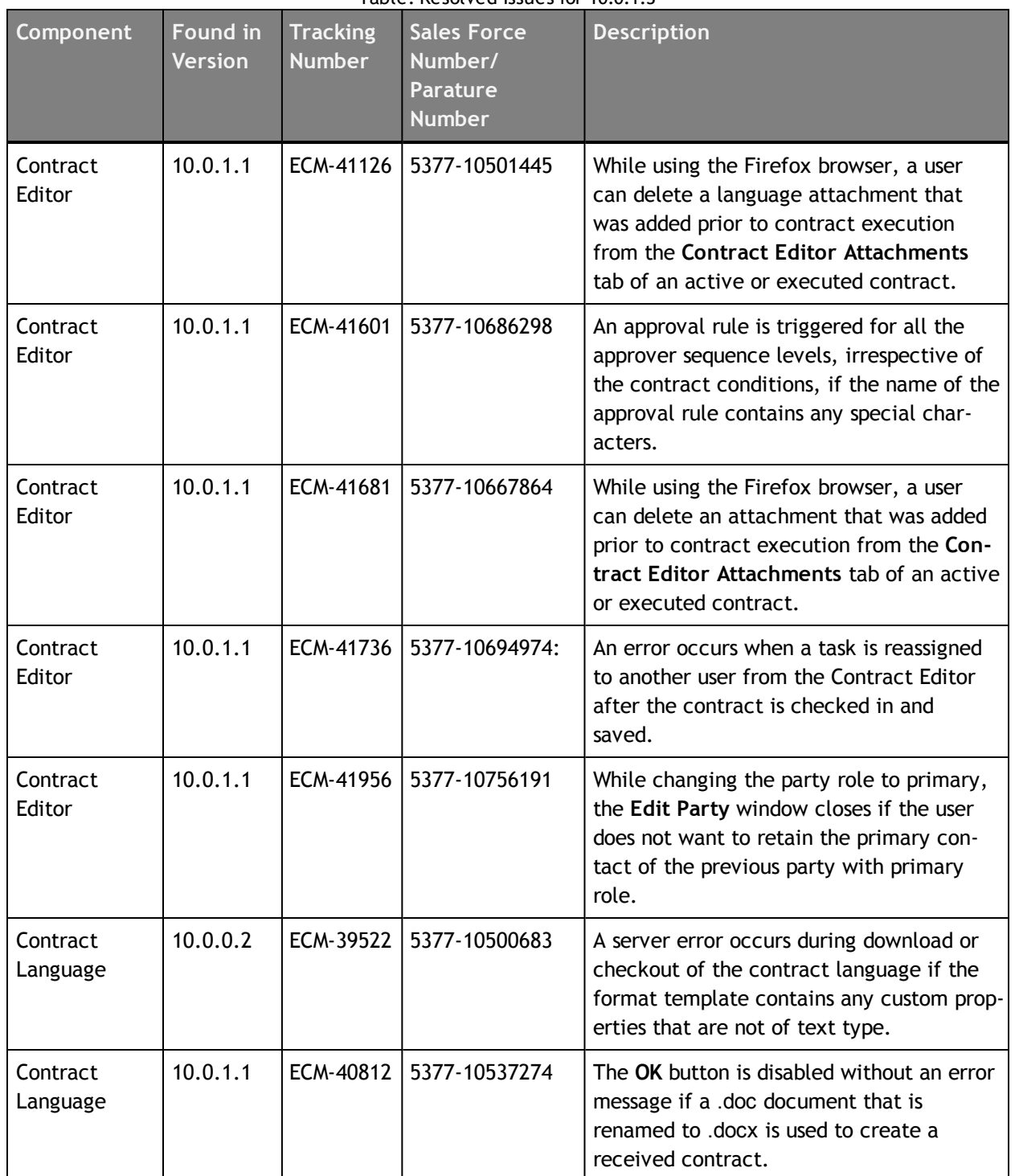

| Component            | <b>Found in</b><br><b>Version</b> | <b>Tracking</b><br><b>Number</b> | <b>Sales Force</b><br>Number/<br><b>Parature</b><br><b>Number</b> | <b>Description</b>                                                                                                    |
|----------------------|-----------------------------------|----------------------------------|-------------------------------------------------------------------|----------------------------------------------------------------------------------------------------|
| Contract<br>Language | 10.0.1.1                          | ECM-41664                        | 10548383                                                          | The clauses in the Word Editor Content<br>Pane are not filtered by the correct crite-<br>rion for the task if the same user is<br>assigned both the Clause Approval and the<br>Request for review tasks for the contract. |
| Interview<br>Wizard  | 9.0.6                             | ECM-37890                        | 264754,<br>5377-10485878                                          | The table for the internal party does not<br>display correctly in an interview step if<br>both the internal and external party input<br>controls are present in that step.                                                |
| Interview<br>Wizard  | Aspen                             | ECM-40293                        | 5377-10511717                                                     | A user cannot access the contract hyper-<br>link on completion of an interview if the<br>user belongs to a user group which has the<br>Contract > Interview Completion > Read<br>permission.                              |
| Interview<br>Wizard  | 10.0.1.1                          | ECM-41636                        | 5377-10665278,<br>5377-10553674                                   | Any commas entered in the Product<br>Name or in the Line fields in an interview<br>appear as garbled characters in the result-<br>ing contract.                                                                           |
| Interview<br>Wizard  | 10.0.1.1                          | ECM-41647                        | 5377-10672144                                                     | A server error occurs if the user presses<br>the enter key for a blank numeric term in<br>an interview step.                                                                                                    |
| Interview<br>Wizard  | 10.0.1.1                          | ECM-41874                        | 5377-10722178                                                     | While using the Firefox and Safari<br>browsers, the title and body style selected<br>for a clause during the replace clause or<br>insert clause exit action is not saved.                                                 |
| Migration            | Aspen,<br>10.0.1.1                | ECM-38145                        | 5377-10746466                                                     | During migration from release 9.x, the<br>locale for a user with date format<br>"DD.MM.YYYY" and Number Format "#,<br>###.##" is incorrectly mapped.                                                                      |
| Search               | 10.0.0.2                          | ECM-39999                        | 5377-10482905                                                     | No results are returned for a saved search<br>configuration if the Contract Class criteria<br>contains a special character.                                                                                               |

Table: Resolved Issues for 10.0.1.3

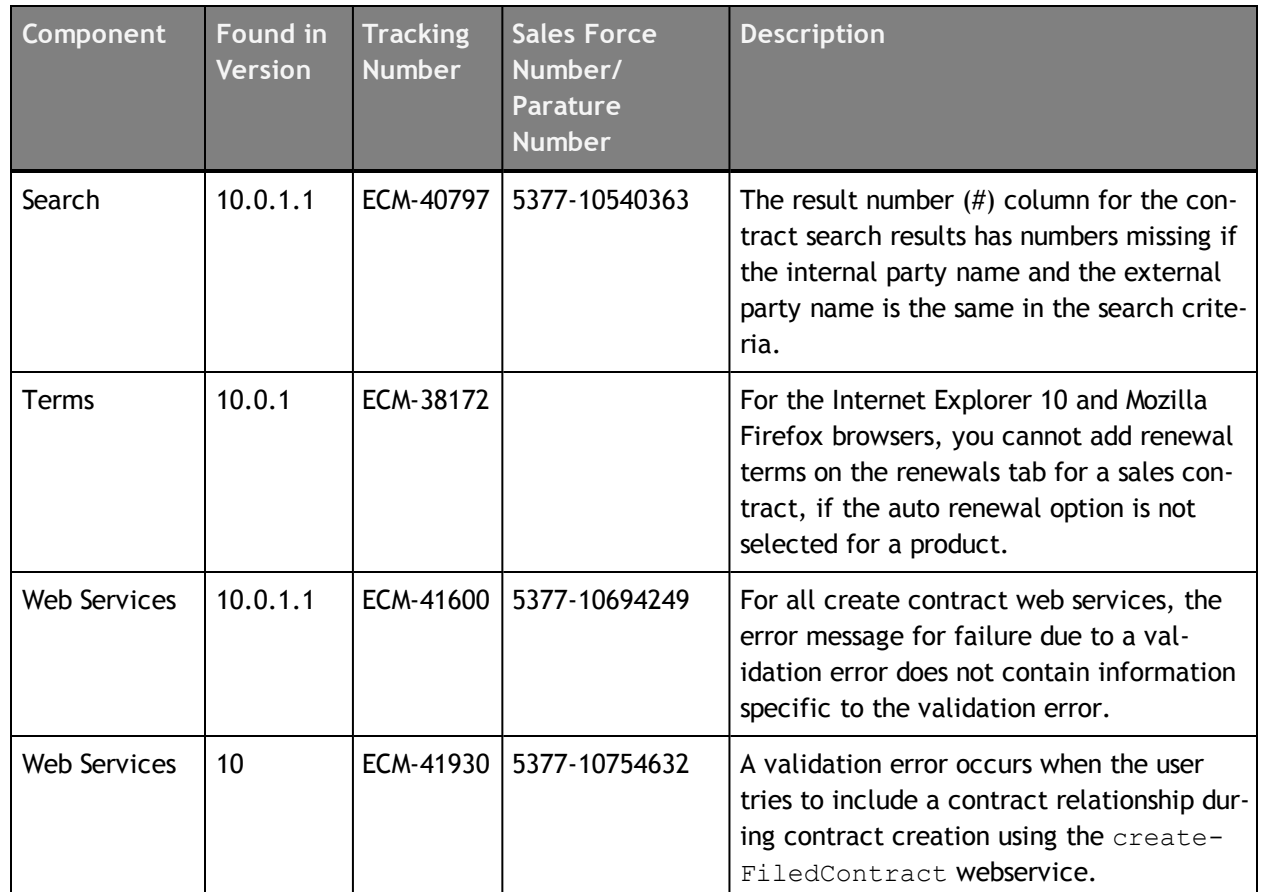

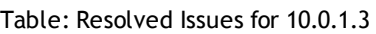

# **Resolved Issues for 10.0.1.2**

This chapter provides information about the issues resolved in Emptoris Contract Management release 10.0.1.2.

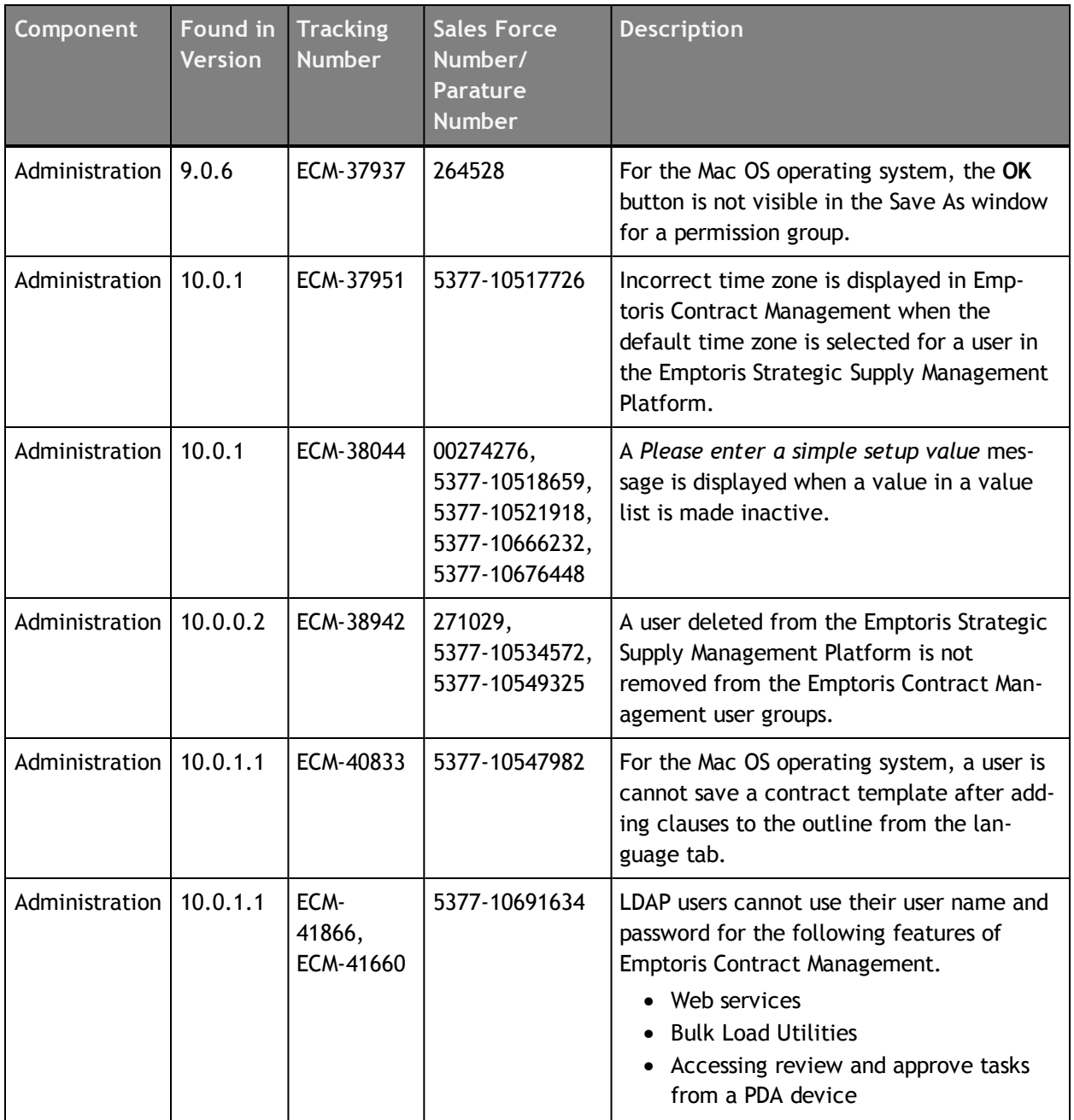

Table: Resolved Issues for 10.0.1.2

**© Copyright IBM Corporation 2012, 2014. All rights reserved.**

| Component            | <b>Found in</b><br><b>Version</b> | <b>Tracking</b><br><b>Number</b> | <b>Sales Force</b><br>Number/<br><b>Parature</b><br><b>Number</b> | <b>Description</b>                                                                                                    |
|----------------------|-----------------------------------|----------------------------------|-------------------------------------------------------------------|----------------------------------------------------------------------------------------------------|
| Contract<br>Editor   | 10.0.0.2                          | ECM-39996                        | 5377-10509521                                                     | While using the Mozilla Firefox browser, a<br>user can create a filed contract without a<br>contract template even if the Template<br>Required option is set in the User Inter-<br>face Configuration for a New Contract.                                                                                                    |
| Contract<br>Language | 10.0.1.1                          | ECM-41461                        | 5377-10683111                                                     | A server error occurs during download or<br>checkout of the contract language if the<br>format template contains any document<br>custom properties that are not of type<br>text.                                                                                                    |
| Interview<br>Wizard  | 10.0.0.2                          | ECM-38194                        | 267775                                                            | A script error occurs during an interview if<br>the Contract Lines input control is set as<br>Hidden in an interview step.                                                                                                    |
| Log out              | 10.0                              | ECM-38513                        |                                                                   | When a user logs out from the Emptoris<br>Strategic Supply Management platform,<br>logs in again, and navigates to Emptoris<br>Contract Management, the previous Emp-<br>toris Contract Management session is still<br>active.                                                                                                    |
| Search               | 10.0.1,<br>10.0.1.1               | ECM-41078                        | 5377-10548802                                                     | The application stops responding after<br>exporting contract search results if the<br>results are sorted by any of the following<br>fields. This occurs only if the fields are<br>included in the first three positions in the<br>selected fields list.<br><b>External Party</b><br>Internal Party<br><b>External Contacts</b><br><b>Internal Contacts</b><br><b>External Party Master ID</b><br><b>External Party Master Name</b> |
| Web services         | 10.0.1                            | ECM-40591                        | 5377-10530252                                                     | Organization: search web service does<br>not return the external organization when<br>External ID for the organization is pro-<br>vided.                                                                                                    |

Table: Resolved Issues for 10.0.1.2

| Component    | Found in<br><b>Version</b> | <b>Tracking</b><br><b>Number</b> | <b>Sales Force</b><br>Number/<br><b>Parature</b><br><b>Number</b>                                | <b>Description</b>                                                                                                    |
|--------------|----------------------------|----------------------------------|--------------------------------------------------------------------------------------------------|----------------------------------------------------------------------------------------------------|
| Web services | 10.0.1                     | ECM-41672                        | 5377-10691971                                                                                    | Cannot create an interview using the crea-<br>teInterviewInstance web service if<br>the interview name is greater than 30 char-<br>acters.   |
|              | 10.0.1                     | ECM-38460                        | 269870,<br>5377-10489083,<br>5377-10506123,<br>5377-10473850,<br>5377-10497892,<br>5377-10506123 | Cannot create an amendment if the address<br>for the internal party is changed in the<br>Emptoris Strategic Supply Management Plat-<br>form. |

Table: Resolved Issues for 10.0.1.2

[This page intentionally left blank]

# **Resolved Issues for 10.0.1.1**

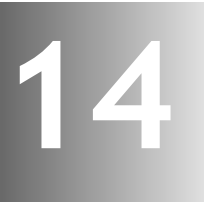

This chapter provides information about the issues resolved in Emptoris Contract Management release 10.0.1.1.

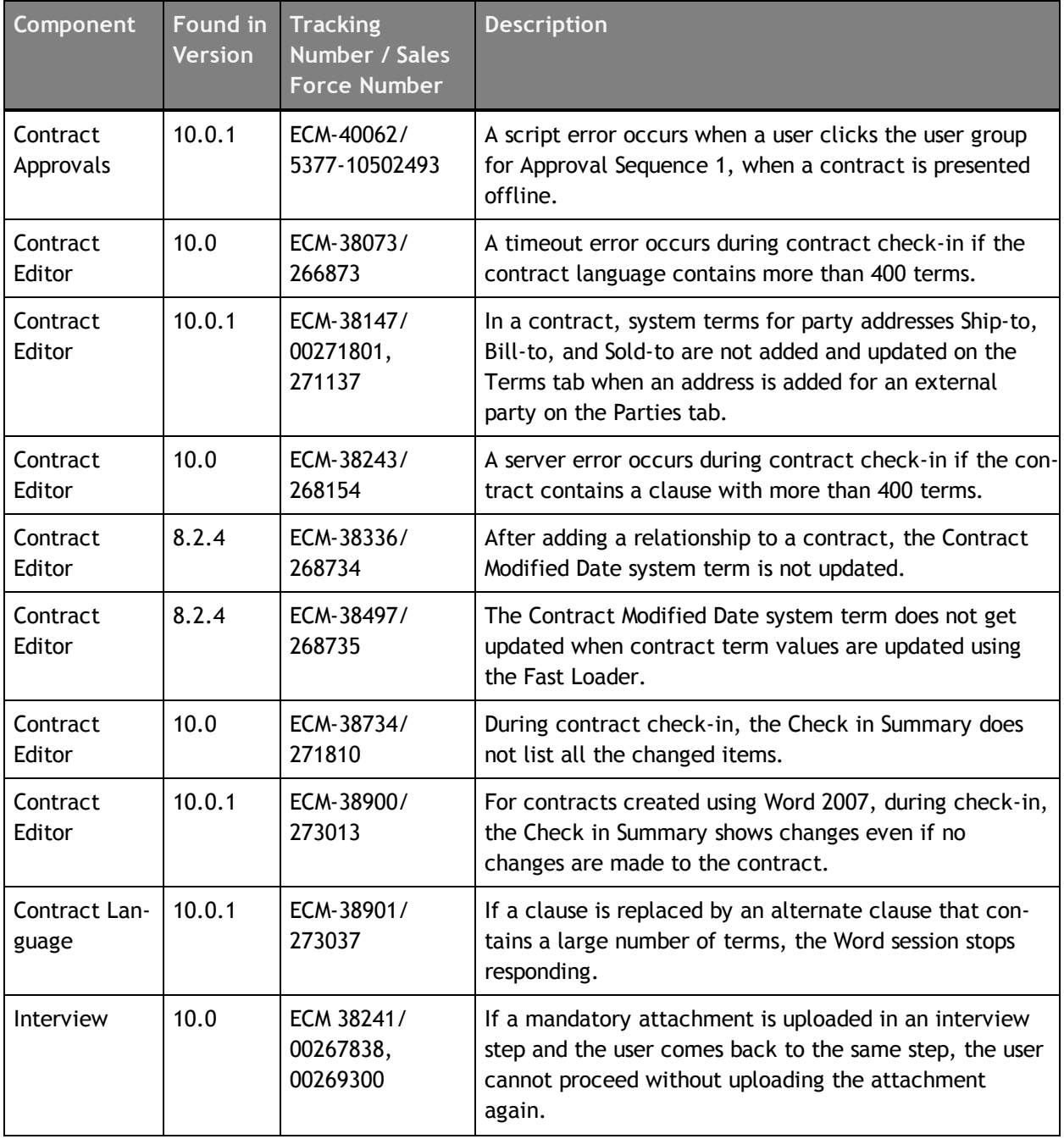

Table: Resolved Issues for 10.0.1.1

**© Copyright IBM Corporation 2012, 2014. All rights reserved.**

| Component    | <b>Found in Tracking</b><br>Version | Number / Sales<br><b>Force Number</b> | <b>Description</b>                                                                                                    |
|--------------|-------------------------------------|---------------------------------------|----------------------------------------------------------------------------------------------------|
| Web Services | 10.0                                | ECM-39020/<br>265658                  | After updating a contract using the updateterm web<br>service, the contract is not saved and the revision is not<br>updated. |

Table: Resolved Issues for 10.0.1.1

# **Resolved Issues for 10.0.1**

This chapter provides information about the issues resolved in Emptoris Contract Management release 10.0.1.

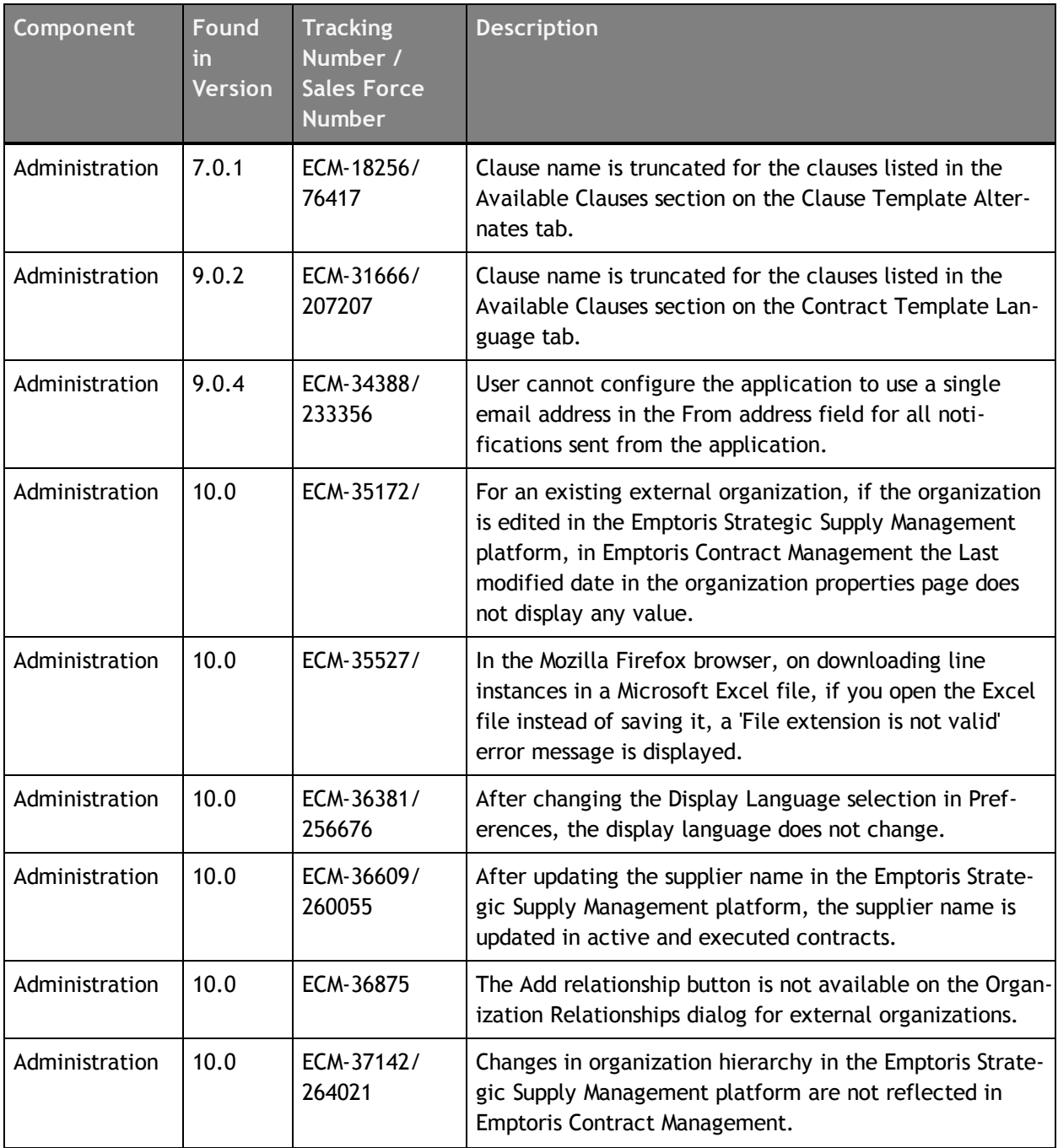

Table: Resolved Issues for 10.0.1

**© Copyright IBM Corporation 2012, 2014. All rights reserved.**

| Component              | <b>Found</b><br>in<br><b>Version</b> | <b>Tracking</b><br>Number /<br><b>Sales Force</b><br><b>Number</b> | <b>Description</b>                                                                                                    |
|------------------------|--------------------------------------|--------------------------------------------------------------------|----------------------------------------------------------------------------------------------------|
| Approvals              | 10.0                                 | ECM-36588/<br>260066                                               | Clause level approval is triggered after replacing a<br>clause with an alternate clause even if approval is not<br>defined.                                                                                                    |
| Contract Cre-<br>ation | 10.0                                 | ECM-37026/<br>263555                                               | Contract line instances are not included for an amend-<br>ment contract created using the createAmendment web<br>service.                                                                                                    |
| Contract Cre-<br>ation | 10.0                                 | ECM-37982/<br>266643                                               | The Contract Editor dialog does not appear during the<br>creation of a received contract and the contract is<br>created after a long delay.                                                                                                    |
| <b>Contract Editor</b> | 8.2                                  | ECM-29547/<br>185422                                               | The file name for a compressed (*.zip) contract attach-<br>ment file is displayed as view.zip when you open the file<br>from the Contract Editor Attachments tab.                                                                                     |
| <b>Contract Editor</b> | 8.2.2                                | ECM-30143/<br>192144                                               | The commas are missing from the address for the parties<br>on the Contract Editor Summary tab.                                                                                                    |
| Contract Lan-<br>guage | 10.0                                 | ECM-35144/                                                         | If the display language is set as Simplified Chinese and if<br>the user downloads attachments from a contract, the file<br>name is displayed as garbled characters.                                                                                   |
| Contract Lan-<br>guage | 10.0                                 | ECM-35146/                                                         | If the display language is set as Simplified Chinese or Tra-<br>ditional Chinese and if the user previews the Contract<br>Summary from the Contract Editor Summary tab and<br>saves the summary locally, GB18030 characters are<br>saved incorrectly. |
| Contract Lan-<br>guage | 9.0.4.8                              | ECM-35835/<br>230756                                               | For some clauses, the language text starts outside the<br>review area and is not visible in the Contract Editor Lan-<br>guage tab.                                                                                                    |
| Documentation          | 10.0                                 | ECM-35880/<br>254287                                               | The Table of Contents.ppt and Cross reference.ppt doc-<br>uments are not available as attachments in the IBM Emp-<br>toris Contract Management 9.5 Configuration and<br>Formatting Guidelines document.                                               |
| Documentation          | 9.0                                  | ECM-36092/<br>244640                                               | Update installation documentation to improve usability.                                                                                                    |
| Documentation          | 10.0                                 | ECM-36626/<br>260058                                               | Incorrect documentation for upload.bat command in the<br>IBM Emptoris Contract Management 10.0 Bulk Load Util-<br>ities Guide.                                                                                                    |

Table: Resolved Issues for 10.0.1

| Component             | <b>Found</b><br>in<br><b>Version</b> | <b>Tracking</b><br>Number /<br><b>Sales Force</b><br><b>Number</b> | <b>Description</b>                                                                                                    |
|-----------------------|--------------------------------------|--------------------------------------------------------------------|----------------------------------------------------------------------------------------------------|
| Documentation         | 10.0                                 | ECM-38200/<br>268019                                               | Update installation documentation with more infor-<br>mation for Emptoris Contract Management database per-<br>missions.                                                                                                    |
| Interview Wiz-<br>ard | 8.2.4,<br>9.0.5                      | ECM-34353/<br>235368                                               | After adding line definitions for the Contract Lines input<br>control for a step design, the line definition properties<br>dialog displays the properties for a different line def-<br>inition.                                                                                                    |
| Interview Wiz-<br>ard | 10.0                                 | ECM-35335/                                                         | In the Interview Wizard, while creating a duplicate inter-<br>view design or step design, even if an existing interview<br>design or step design is not selected, the Next button<br>remains enabled allowing the user to continue to the<br>next step. If the user clicks the Next button, a server<br>error occurs.                           |
| Reports               | 10.0                                 | SRA-673/                                                           | For IBM Cognos on a Red Hat Enterprise Linux server,<br>when a user tries to load the second page for the Con-<br>tract Management Control Report, an exception occurs.                                                                                                    |
| Search                | 10.0                                 | ECM-35133/                                                         | On the search results page, if a user selects multiple con-<br>tracts and presents them offline or by email, the Present<br>Contracts dialog does not list the selected contracts.                                                                                                    |
| Search                | 10.0                                 | ECM-35331                                                          | If a user searches for internal organizations, the search<br>results page displays columns for Master Name and VSM<br>ID (Master ID) even though internal organizations do not<br>have a Master Name or a Master ID.                                                                                                    |
| Search                | 9.0.4,<br>9.0.4.8                    | ECM-36031/<br>241120                                               | Cannot sort repository search results alphabetically for<br>any added columns.                                                                                                    |
| System Timeout        | 10.0                                 | ECM-35213                                                          | If the Emptoris Contract Management session times out<br>and the user tries to access any Emptoris Contract Man-<br>agement feature, the system does not navigate to the<br>Emptoris Strategic Supply Management platform sign-on<br>page. Instead the sign-on screen is superimposed on top<br>of the Emptoris Contract Management dialog box. |
| User Interface        | 9.5.0.4                              | ECM-37068/<br>263046                                               | First name and last name are displayed incorrectly on<br>the Individual Search dialog when the display language is<br>set to German.                                                                                                    |

Table: Resolved Issues for 10.0.1

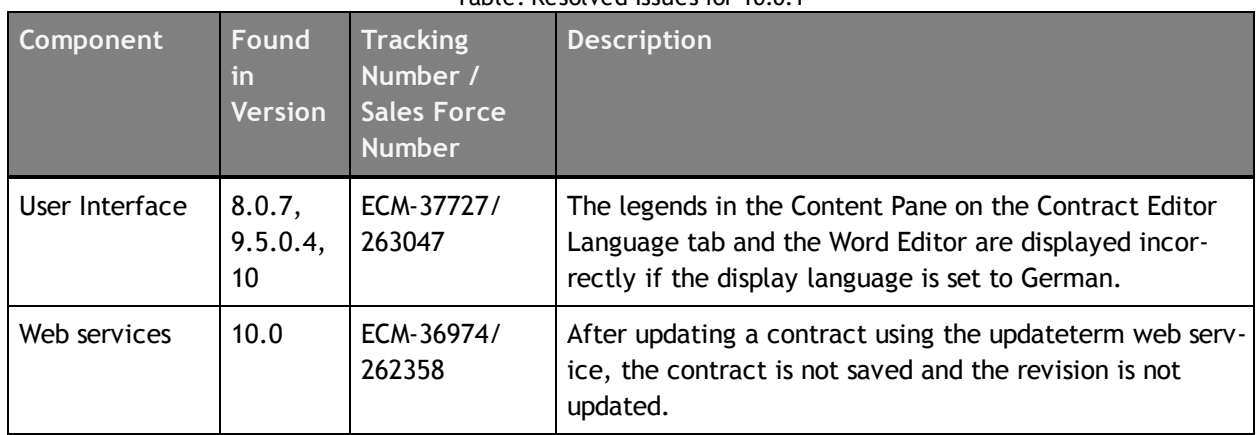

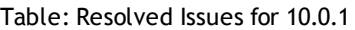

# **Resolved Issues for 10.0.0.1**

This chapter provides information about the issues resolved in Emptoris Contract Management release 10.0.0.1.

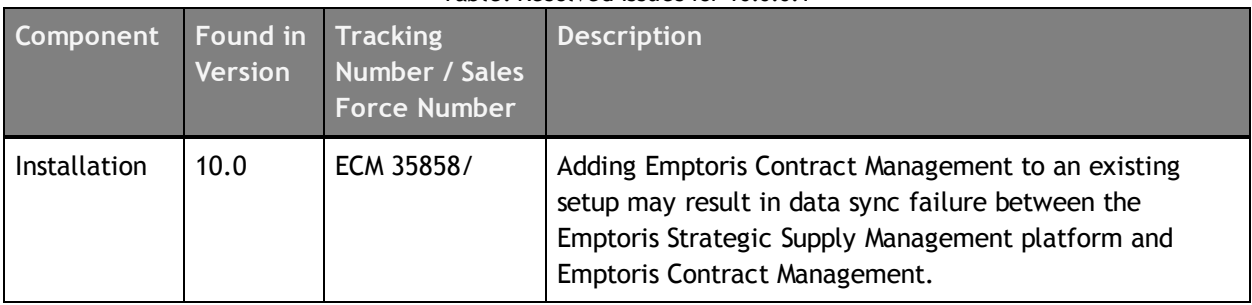

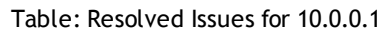

**© Copyright IBM Corporation 2012, 2014. All rights reserved.**

[This page intentionally left blank]

# **Resolved Issues for 10.0**

This chapter provides information about the issues resolved in Emptoris Contract Management release 10.0.

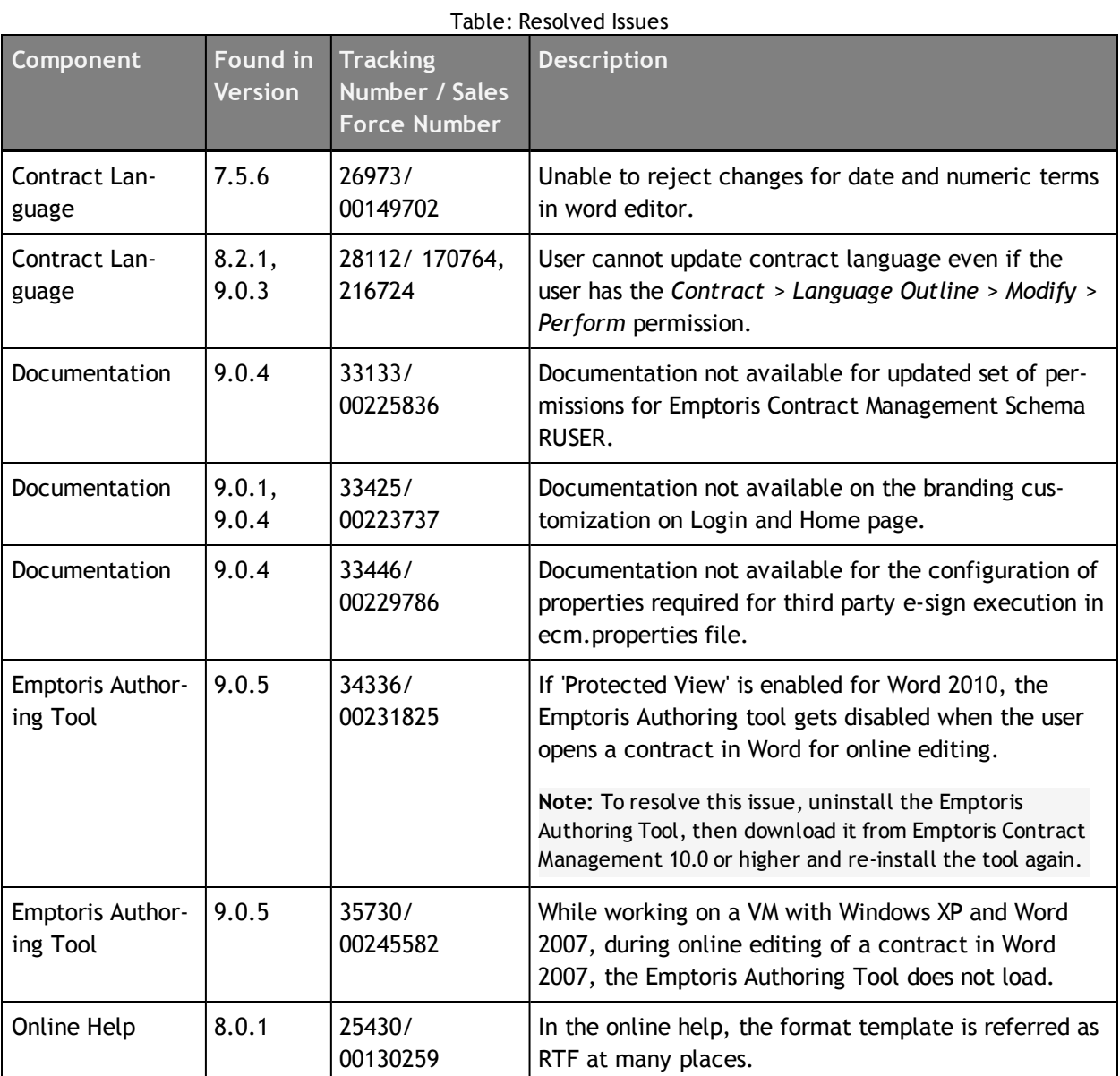

**© Copyright IBM Corporation 2012, 2014. All rights reserved.**

[This page intentionally left blank]

# **Open Issues**

The following table provides information about the issues that are currently open in Emptoris Contract Management.

Table: Open Issues

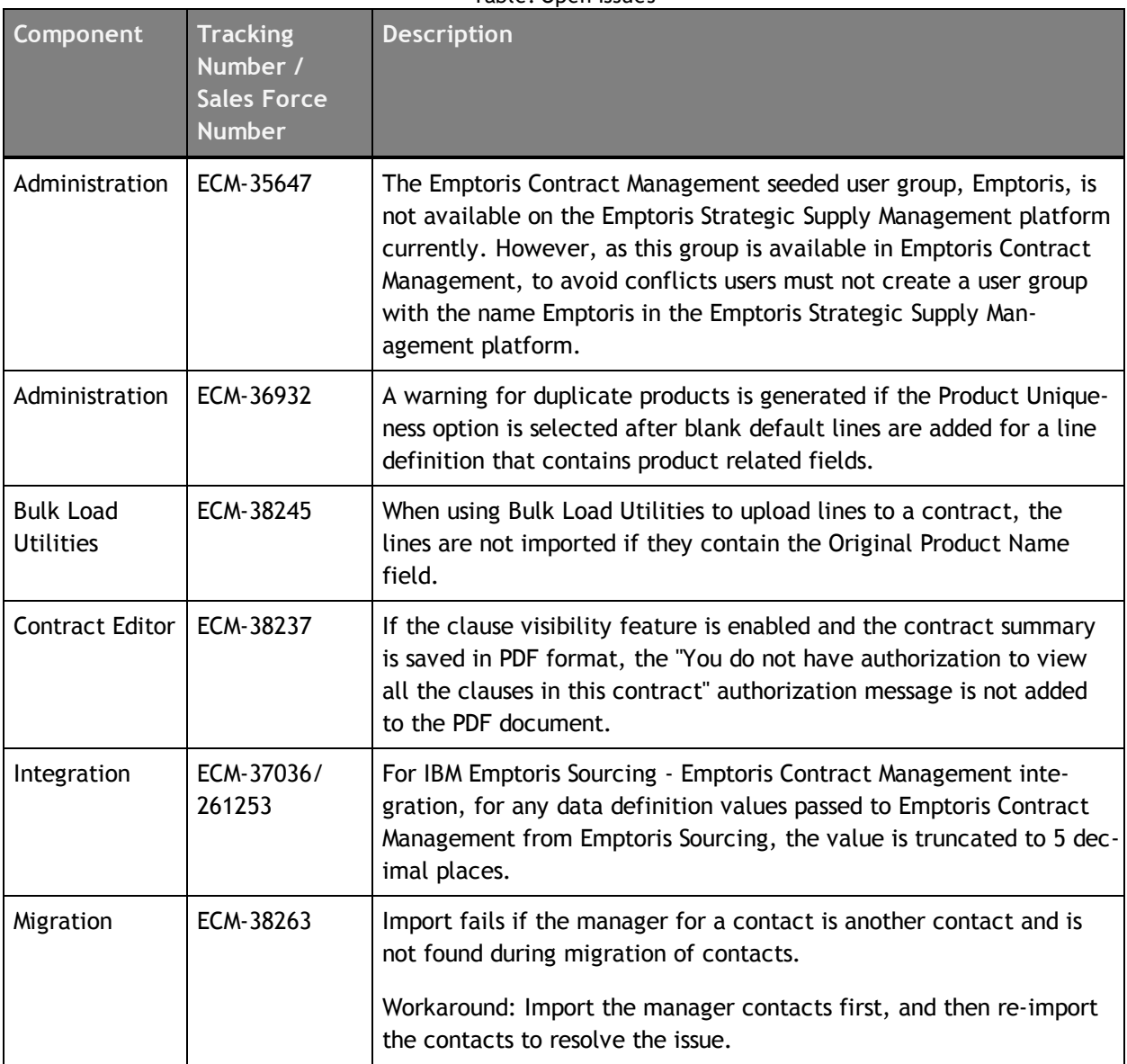

**© Copyright IBM Corporation 2012, 2014. All rights reserved.**

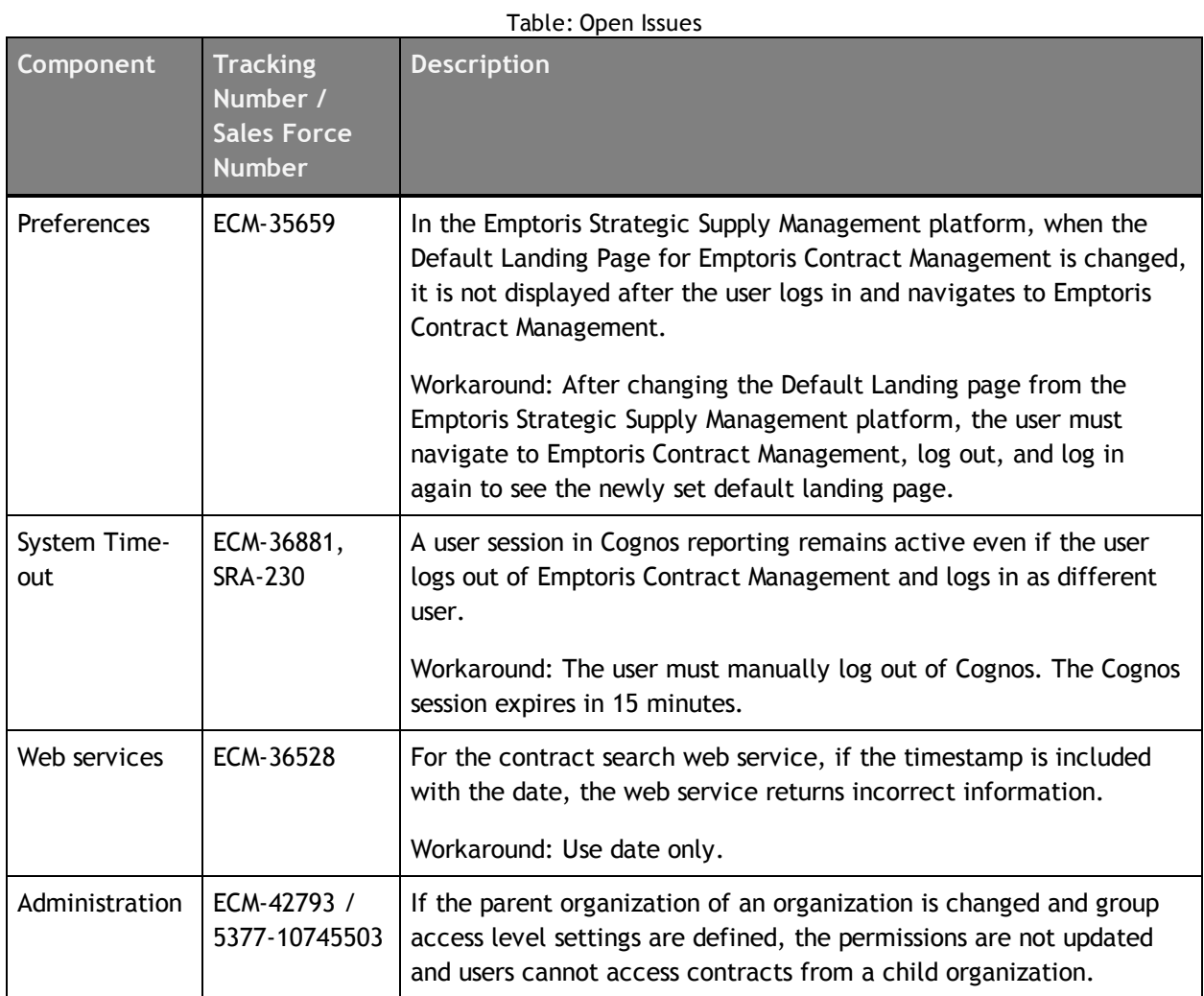

## **Known Limitations**

This chapter lists the known limitations found in this version of Emptoris Contract Management.

For all previous known limitations, please refer to the IBM Emptoris Contract Management Tips and Troubleshooting Guide.

## **Administration**

- The seeded internal organization is preset as a legal entity and should be maintained as a legal entity. If the internal organization that a user belongs to and all its parent organizations are set as non-legal entities, then an error occurs for any contract creation action.
- When editing the clause template language using Word, if the only changes to the clause language are formatting changes, the changes are not saved automatically. The user must click Save to save the changes.
- The name of a data definition used in a line cannot exceed 30 characters.
- If a contract has unsaved changes and is selected for a Mass Action, a message is displayed and the contract is not modified. However, some actions such as typing in text box or selecting values from drop-down are not considered as unsaved changes and the contract is modified during the mass action.

## **Bulk Load Utilities**

When using the Fast Loader, if the data for any field that is being uploaded is more than 255 characters, the field size must be specified in the control file (\*.ctl).

## **Contract Editor Language**

• When you use the Word Editor to add a clause with its header and footer to a contract, even if the 'start on new page' option is selected, Emptoris Contract Management does not display the header and footer for the clause unless the clause is added as the last clause. This follows the standard Microsoft Word API behavior for inserting a document with a header or footer inside another standalone Word document.

Workaround: Use the Contract Editor Language tab to add a clause with its header and footer.

- For a received contract or received amendment, when a clause is mapped to a clause template, the Replace Clause option becomes available even if the mapped clause does not have any defined alternate clauses. The user can replace the clause with the mapped clause. However, instead of being disabled, the Replace Clause option continues. This is a known limitation.
- For a received contract or received amendment, if a user who does not have Clause Language > Read permission on all clauses in the contract, adds a clause to the contract, then the contract title demarcation is lost.
- If a received contract or received amendment includes any Word content control elements, then contract creation fails.

### **Contract Lines**

- On adding a clause template data definition in a contract line, if the clause language contains tables, they are converted to text that is demarcated with a single space. Any terms, images, or other objects are also converted to blank spaces. Hence it is recommended that if you plan to use the clause template in a line, do not include any tables, terms, or images in the clause text.
- The Line Upload error file is not generated when users upload contract lines to a contract instance if the data in the line fields is invalid.
- When a field definition of numeric type is downloaded or uploaded in an Excel document, the value is truncated to 15 digits. This is because Excel follows the IEEE 754 specification on how to store and calculate floating-point numbers. Excel therefore stores only 15 significant digits in a number, and changes digits after the fifteenth place to zeroes.

### **General**

- Some strings in the Emptoris Contract Management user interface are not translated and are available in English only.
- In the Internet Explorer 10 browser, the Emptoris Contract Management help may not be displayed correctly.
- On the Home page the images for the Contract Actions are not available when you access the Emptoris Contract Management application using an intranet connection and the Internet connection is disabled.
- In the Mozilla Firefox 17.0.5 browser, the contract does not open after clicking the link in the event notification email.
- Some features of Emptoris Contract Management including buttons in windows, column alignment, and page content, might not be displayed correctly in the Internet Explorer 10 browser. It is recommended that you turn on the Compatibility View feature in the Internet Explorer 10 browser. For more information, see http://windows.microsoft.com/en-in/internet-explorer/products/ie-9/features/compatibility-view and http://windows.microsoft.com/en-IN/internetexplorer/use-compatibility-view#ie=ie-11
- For the Firefox browser, the OK button might not be visible in the error message window for user exit plugin exceptions.

Workaround: Close the error message window.

• Customers that use custom Single Sign On (SSO) to log in to Emptoris Contract Management cannot use smartphone devices (PDAs) for reviews and approvals.

### **Migration**

• A discontinued supplier that is common to Emptoris Sourcing and Emptoris Contract Management is extracted for both the products. This supplier is not mastered in Emptoris Strategic Supply Management after importing. It is imported as a discontinued supplier in the Sourcing and Contract Management data sources in Emptoris Strategic Supply Management.

When you make this discontinued supplier Active, and it is mastered, it syncs back into Emptoris Contract Management. The Contract Management data source in Emptoris Strategic Supply Management still contains a record of the discontinued supplier. If this supplier is modified, it syncs back into Emptoris Contract Management and rewrites the synced active supplier.

• If seeded user groups for Emptoris Contract Management are renamed, after migration the renamed user groups are treated as user defined groups in Emptoris Strategic Supply Management and do not have the same permissions assigned as the renamed group.

Workaround: Assign users from the user group to the equivalent seeded user group in the Emptoris Strategic Supply Management platform.

• When the extraction tool is run in the pre-extract mode, short names are generated for missing states and are truncated to 15 characters. After import, the state short names are synced back to the products as the missing state names. The synced short names do not identify the extracted missing states correctly.

Workaround: To resolve this issue, after the missing states are generated, you must manually change the short names to the state names in the *additional\_missing\_ states.xlsx* file.

## **Word 2007**

- When editing the contract language offline using Word 2007, if any standard Word fields, such as Date and Time are added to the contract, these fields may be automatically updated each time the contract is opened offline in Word. When such a document is checked in, these changes may not be reflected in the check in summary. If these fields are added in the header or footer, they may not appear redlined. However, the Manage Header/Footer menu is enabled.
- While working on Word 2007 in Windows XP, if a user opens a contract in offline and another contract in online mode in Word, after closing the online contract, the offline contract in Word opens in a maximized window and the Contract Editor becomes inaccessible.

# **Tips and Troubleshooting**

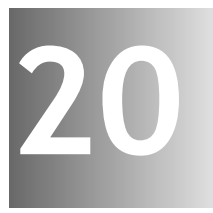

This chapter lists troubleshooting items for most recently found and reported issues in Emptoris Contract Management.

For all existing tips and troubleshooting items, please refer to the IBM Emptoris Tips and Troubleshooting Guide.

### **Contract Language**

• Name of the font or style in the created contract can be different than the name or the style in the clause template. However, this is intentional and does not impact working in the application in any way.

The renaming implementation is adopted as Word styles are the combination of various characteristics (Word configuration, version, Windows's version, and so on). Each clause template is an independent document. Though styles from different clause documents may have same names, they can have different characteristics. During contract creation, each clause document is merged into a single Word document. This results in formatting issues during merging. To avoid this, the styles are renamed.

- While generating the line clause table, the table width is calculated according to the page size. To avoid formatting issues while displaying the line clause table in Word, it is recommended that you use 10-15 fields in the line clause. If more fields are required, create multiple line clauses to accommodate the information.
- While using the Internet Explorer 8 browser, a script error may occur during the contract language comparison from the Contract Editor Language tab. We recommend that you apply the following patch provided by Microsoft to resolve this issue: http://support.microsoft.com/kb/175500.
- The Emptoris Contract Management Authoring Tool add-in may not load in Word 2007 if the *All Users* option is selected during installation. We recommend that you apply the following patch provided by Microsoft to resolve this issue: http://support.microsoft.com/kb/976477.

To enable the patch, follow these steps:

- a. In the Registry Editor, go to the subkey HKEY LOCAL MACHINE\SOFTWARE\Microsoft\Office\12.0\Common\General\.
- b Go to **Edit > New** and click **DWORD Value**.
- c Enter EnableLocalMachineVSTO as the **Name** for the value.
- d Right-click EnableLocalMachineVSTO and click **Modify**.
- e Enter the **Value data** as 1 and click **OK**.

**© Copyright IBM Corporation 2012, 2014. All rights reserved.**

- f Uninstall the Authoring tool and install it again.
- Cross-references in the contract language might not be automatically resolved unless you explicitly resolve or save the contract language in Word Editor. Improper use of cross-references and deletion of bookmarks or links can corrupt the clause template or the contract language.
- A contract number is assigned to a contract before the validation process. If contract creation fails, the contract number is not freed up for the next contract. As such, there might be a gap in the contract numbers that are assigned to two consecutive contracts.

### **Contract Lines**

While uploading lines with party related fields for a contract, we recommend that you provide both the party name and the party number for a party. This is because the party name and party number are not unique. If only the party number is provided and if this number is not unique, the lines fail to upload. This applies to uploading default lines to the Line Definition and to uploading lines to a contract from the UI and by using the Fastloader.

### **Installation**

During installation of Emptoris Contract Management, all the servers must be in the same time zone and have the same time.

## **Interview Wizard**

If an input control that is used in the exit or navigation actions in an interview is deleted from a step design, it is indicated by the red font color in the exit or navigation action, when the user edits the step design or interview design. The user or administrator can easily identify the deleted input control and make the appropriate corrections to the interview.

### **Reports**

For the Workflow Activity Cycletime Report, the workflow durations are calculated based on the dates recorded by Emptoris Contract Management. To view the Activity Log for a contract, go to Activity on the Contract Editor Management tab. However, for
some contracts the dates are not recorded until all activity has been completed. Hence the workflow duration calculations for these contracts may not reflect the actual time between workflow activities.

## **Web services**

Internal parties that are not legal in Emptoris Contract Management must not be added to a contract using bulk load utilities or web services. There is no valid business case for this.

[This page intentionally left blank]

## **Notices**

This information was developed for products and services offered on a worldwide basis.

IBM may not offer the products, services, or features discussed in this document in other countries. Consult your local IBM representative for information on the products and services currently available in your area. Any reference to an IBM product, program, or service is not intended to state or imply that only that IBM product, program, or service may be used. Any functionally equivalent product, program, or service that does not infringe any IBM intellectual property right may be used instead. However, it is the user's responsibility to evaluate and verify the operation of any non-IBM product, program, or service.

IBM may have patents or pending patent applications covering subject matter described in this document. The furnishing of this document does not grant you any license to these patents. You can send license inquiries, in writing, to:

*IBM Director of Licensing IBM Corporation North Castle Drive Armonk, NY 10504-1785 U.S.A.*

For license inquiries regarding double-byte character set (DBCS) information, contact the IBM Intellectual Property Department in your country or send inquiries, in writing, to:

*Intellectual Property Licensing Legal and Intellectual Property Law IBM Japan Ltd. 1623-14, Shimotsuruma, Yamato-shi Kanagawa 242-8502 Japan*

**The following paragraph does not apply to the United Kingdom or any other country where such provisions are inconsistent with local law:** INTERNATIONAL BUSINESS MACHINES CORPORATION PROVIDES THIS PUBLICATION "AS IS" WITHOUT WARRANTY OF ANY KIND, EITHER EXPRESS OR IMPLIED, INCLUDING, BUT NOT LIMITED TO, THE IMPLIED WARRANTIES OF NON-INFRINGEMENT, MERCHANTABILITY OR FITNESS FOR A PARTICULAR PURPOSE. Some states do not allow disclaimer of express or implied warranties in certain transactions, therefore, this statement may not apply to you.

This information could include technical inaccuracies or typographical errors. Changes are periodically made to the information herein; these changes will be incorporated in new editions of the publication. IBM may make improvements and/or changes in the product(s) and/or the program(s) described in this publication at any time without notice.

Any references in this information to non-IBM Web sites are provided for convenience only and do not in any manner serve as an endorsement of those Web sites. The materials at those Web sites are not part of the materials for this IBM product and use of those Web sites is at your own risk.

IBM may use or distribute any of the information you supply in any way it believes appropriate without incurring any obligation to you.

Licensees of this program who want to have information about it for the purpose of enabling: (i) the exchange of information between independently created programs and other programs (including this one) and (ii) the mutual use of the information which has been exchanged, should contact:

*IBM Corporation Somers, NY U.S.A*

Such information may be available, subject to appropriate terms and conditions, including in some cases, payment of a fee.

The licensed program described in this document and all licensed material available for it are provided by IBM under terms of the IBM Customer Agreement, IBM International Program License Agreement or any equivalent agreement between us.

Any performance data contained herein was determined in a controlled environment. Therefore, the results obtained in other operating environments may vary significantly. Some measurements may have been made on development-level systems and there is no guarantee that these measurements will be the same on generally available systems. Furthermore, some measurements may have been estimated through extrapolation. Actual results may vary. Users of this document should verify the applicable data for their specific environment.

Information concerning non-IBM products was obtained from the suppliers of those products, their published announcements or other publicly available sources. IBM has not tested those products and cannot confirm the accuracy of performance, compatibility or any other claims related to non-IBM products. Questions on the capabilities of non-IBM products should be addressed to the suppliers of those products.

All statements regarding IBM's future direction or intent are subject to change or withdrawal without notice, and represent goals and objectives only.

This information contains examples of data and reports used in daily business operations. To illustrate them as completely as possible, the examples include the names of individuals, companies, brands, and products. All of these names are fictitious and any similarity to the names and addresses used by an actual business enterprise is entirely coincidental.

## **Trademarks**

IBM, the IBM logo, and ibm.com are trademarks of International Business Machines Corp., registered in many jurisdictions worldwide. Other product and service names might be trademarks of IBM or other companies. A current list of IBM trademarks is available on the Web at "Copyright and trademark information" at [www.ibm.com/legal/copytrade.shtml](http://www.ibm.com/legal/copytrade.shtml).

Emptoris®, EMPTORIS® and device, RIVERMINE®, and XCITEC® and device are trademarks or registered trademarks of IBM Corporation.

Adobe, the Adobe logo, PostScript, and the PostScript logo are either registered trademarks or trademarks of Adobe Systems Incorporated in the United States, and/or other countries.

Linux is a registered trademark of Linus Torvalds in the United States, other countries, or both.

Microsoft, Windows, Windows NT, and the Windows logo are trademarks of Microsoft Corporation in the United States, other countries, or both.

UNIX is a registered trademark of The Open Group in the United States and other countries.

Java and all Java-based trademarks and logos are trademarks or registered trademarks of Oracle and/or its affiliates.

## **Privacy Policy Considerations**

IBM Software products, including software as a service solution, ("Software Offerings") may use cookies or other technologies to collect product usage information, to help improve the end user experience, to tailor interactions with the end user or for other purposes.

Depending upon the configurations deployed, this Software Offering may use session and persistent cookies that collect each user's name, profile name for purposes of session management, authentication, enhanced user usability, single sign-on configuration or other usage tracking or functional purposes. These cookies can be disabled, but disabling them will also eliminate the functionality they enable.

If the configurations deployed for this Software Offering provide you as customer the ability to collect personally identifiable information from end users via cookies and other technologies, you should seek your own legal advice about any laws applicable to such data collection, including any requirements for notice and consent.

For more information about the use of various technologies, including cookies, for these purposes, See IBM's Privacy Policy at http://www.ibm.com/privacy and IBM's Online Privacy Statement at http://www.ibm.com/privacy/details the section entitled

N

"Cookies, Web Beacons and Other Technologies" and the "IBM Software Products and Software-as-a-Service Privacy Statement" at http://www.ibm.com/software/info/product-privacy.

[This page intentionally left blank]

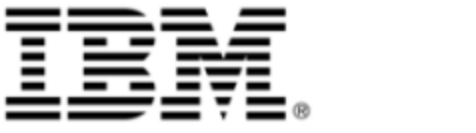